# Notas de Aula MatLab - 4

# Routo Terada

www.ime.usp.br/~rt Depto. C. da Computação - USP

Bibliografia:

E. Y. Matsumoto, MatLab6 Fundamentos de Programação, Edit. Érica, 2000

K. Chen et al., Mathematical explorations with MatLab, Cambridge University Press 1999

D. Hanselman et al., MatLab 5 -- Guia do Usuário, Editora Makron 1999

### **Como compilar uma função**

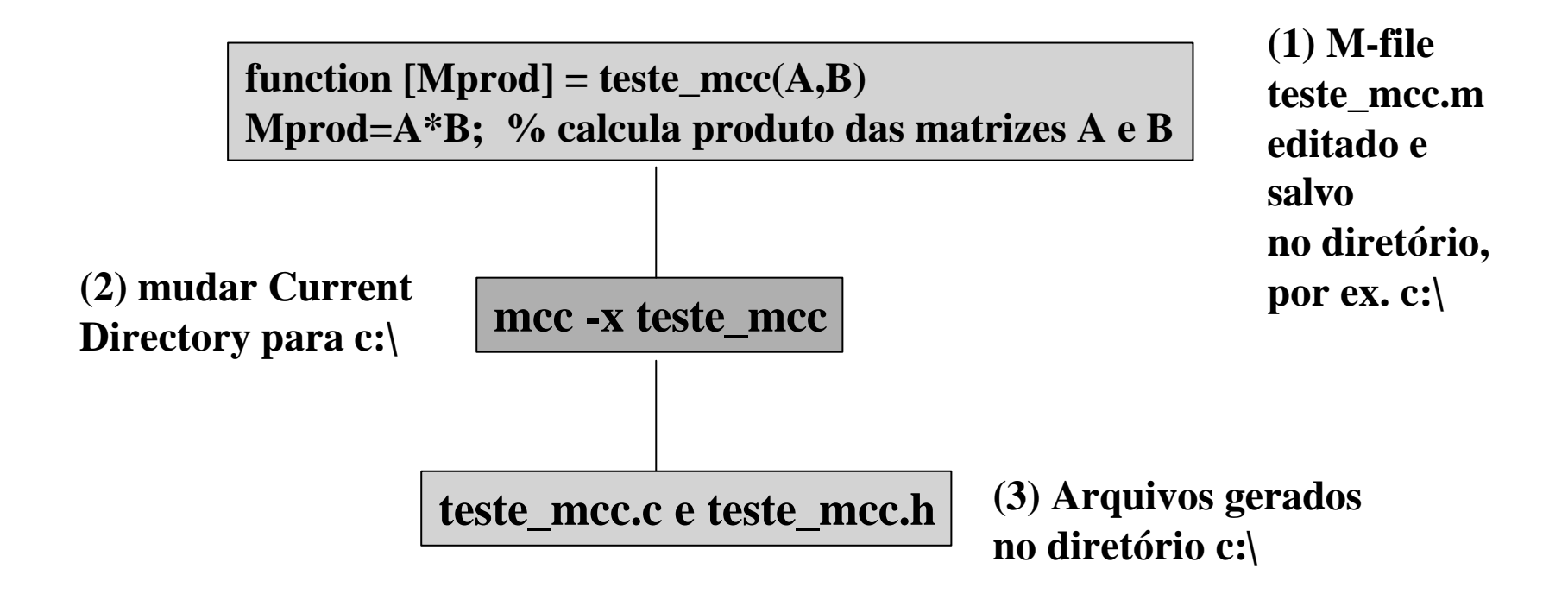

### **Parte do arquivo teste\_mcc.c gerado pelo mcc**

```
/*
  * The function "Mteste_mcc" is the implementation version of the
"teste_mcc"
  * M-function from file "C:\MATLABR12\work\teste_mcc.m" (lines 1-2). It
  * contains the actual compiled code for that M-function. It is a static
  * function and must only be called from one of the interface functions,
  * appearing below.
  */
/*
 * function [Mprod] = \text{teste}mc(A,B) */
static mxArray * Mteste mcc(int nargout, mxArray * A, mxArray * B) \{ mexLocalFunctionTable save_local_function_table_ =
mclSetCurrentLocalFunctionTable(
&_local_function_table_teste_mcc);
     mxArray * Mprod = mclGetUninitializedArray();
     mclCopyArray(&A);
     mclCopyArray(&B);
     /*
      * Mprod=A*B; % calcula produto das matrizes A e B
      */
     mlfAssign(&Mprod, mclMtimes(mclVa(A, "A"), mclVa(B, "B")));
     mclValidateOutput(Mprod, 1, nargout_, "Mprod", "teste_mcc");
     mxDestroyArray(B);
     mxDestroyArray(A);
     mclSetCurrentLocalFunctionTable(save_local_function_table_);
     return Mprod;
}
```

```
function [p,S,mu] = polyfit(x,y,n)
%POLYFIT Fit polynomial to data.
% POLYFIT(X,Y,N) finds the coefficients of a polynomial P(X) of
% degree N that fits the data, P(X(I)) \sim Y(I), in a least-squares sense.
%
% [P,S] = POLYFIT(X,Y,N) returns the polynomial coefficients P and a
% structure S for use with POLYVAL to obtain error estimates on
% predictions. If the errors in the data, Y, are independent normal
% with constant variance, POLYVAL will produce error bounds which
% contain at least 50% of the predictions.
%
% Copyright 1984-2000 The MathWorks, Inc.
% $Revision: 5.14 $ $Date: 2000/06/13 18:20:09 $
% The regression problem is formulated in matrix format as:
%
\% y = V<sup>*</sup>p or
%
% 3 2
% y = [x x x 1] [p3
% p2
% p1
% p0]
%
% where the vector p contains the coefficients to be found. For a
% 7th order polynomial, matrix V would be:
%
% V = [x.^{2}7 x.^{6} 6 x.^{5} x.^{4} x.^{3} x.^{2} x \text{ ones}(size(x))];if \sim is equal(size(x), size(y))error('X and Y vectors must be the same size.')
end
x = x(:);
y = y(:);if nargout > 2
 mu = [mean(x); std(x)];x = (x - mu(1))/mu(2);end
```
**(1) M-file polyfit.m editado e salvo no diretório, por ex. c:\**

MatLab (Routo) 4

**% Construct Vandermonde matrix.**  $V(:,n+1) = ones(length(x),1);$  $for j = n:-1:1$  $V(:,j) = x.*V(:,j+1);$ **end % Solve least squares problem, and save the Cholesky factor.**  $[O, R] = qr(V, 0);$ **ws = warning('off');**   $p = R\left(Q' * y\right);$  % Same as  $p = V\left(y\right);$ **warning(ws);** if  $size(R,2) > size(R,1)$ **warning('Polynomial is not unique; degree >= number of data points.') elseif condest(R) > 1.0e10 if nargout**  $> 2$ **warning(sprintf( ... ['Polynomial is badly conditioned. Remove repeated data points.'])) else warning(sprintf( ... ['Polynomial is badly conditioned. Remove repeated data points\n' ... ' or try centering and scaling as described in HELP POLYFIT.'])) end end**  $\mathbf{r} = \mathbf{v} - \mathbf{V}^* \mathbf{p}$ ; **p = p.'; % Polynomial coefficients are row vectors by convention. % S is a structure containing three elements: the Cholesky factor of the % Vandermonde matrix, the degrees of freedom and the norm of the residuals. S.R = R;**  $S \cdot df = \text{length}(y) - (n+1);$  $S.normr = norm(r);$ 

**(1) M-file polyfit.m editado e salvo no diretório, por ex. c:\**

MatLab (Routo) 5

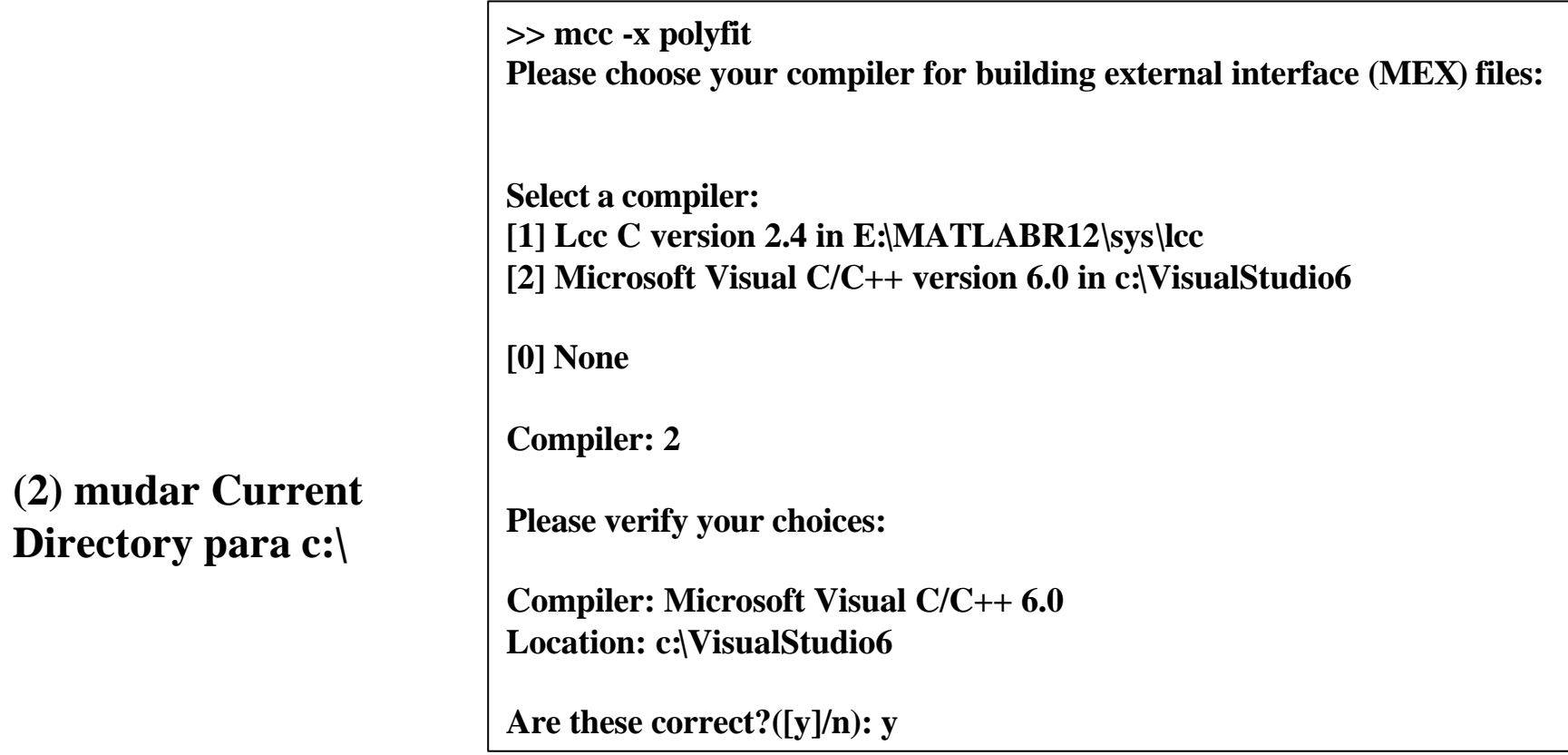

### **(3) Gerou no diret c:\ os arquivos polyfit.c polyfit.h polyfit.dll**

```
MatLab (Routo) 7
* % Solve least squares problem, and save the Cholesky factor.
                       /*
                         * 
                         * % Construct Vandermonde matrix.
                         * V(:,n+1) = ones(length(x),1);*/
                        mclArrayAssign2(
                         &V,
                         mlfOnes(mlfScalar(mclLengthInt(mclVa(x, "x"))), _mxarray6_, NULL),
                         mlfCreateColonIndex(),
                         mclPlus(mclVa(n, "n"), _mxarray6_));
                        /*
                         * for j = n:-1:1
                         */
                         {
                          mclForLoopIterator viter__;
                          for (mclForStart(&viter__, mclVa(n, "n"), _mxarray7_, _mxarray6_);
                             mclForNext(&viter__, &j);
                            ) {
                            /*
                             * V(:,j) = x.*V(:,j+1);*/
                            mclArrayAssign2(
                             &V,
                             mclTimes(
                              mclVa(x, "x"),
                              mclVe(
                               mclArrayRef2(
                                mclVsv(V, "V"),
                                mlfCreateColonIndex(),
                                mclPlus(mclVv(j, "j"), _mxarray6_)))),
                             mlfCreateColonIndex(),
                             mclVsv(j, "j"));
                          /*
                           * end
                           */
                           }
                          mclDestroyForLoopIterator(viter__);
                        }
                        /*
                         * 
                         * [Q,R] = qr(V,0);*/
                                                    Parte do arquivo polyfit.c gerado pelo mcc
```
**>>x=sym('x'); % declara x como variavel simbólica >>sol=solve('x^2+4\*x+3=0', x) % resolver equação**

**sol = [ -3] [ -1]**

**>> a=sym('a'); >> sol=solve('x^2-a\*x-1=0', x) % resolver em função de a**

 $sol = [ 1/2^*a+1/2^*(a^2+4)^(1/2)]$  $[1/2^*a-1/2^*(a^2+4)^(1/2)]$ 

**>>a=sym('a'); >>sol=solve('x^2-a\*x-1=0', a)**

 $sol = (x^2-1)/x$ 

**>> sol=roots([1 -1 3 2 1 -1]) % resolve x^5-x^4+3x^3+2x^2+x-1**

$$
\begin{array}{|l|}\n\hline\n\text{sol} = \text{0.8203 + 1.7971i} \\
\hline\n0.8203 - 1.7971i \\
\hline\n-0.5331 + 0.5639i \\
\hline\n-0.5331 - 0.5639i \\
\hline\n0.4255\n\end{array}
$$

### **EXERCÍCIO**

# **Resolver: 6x<sup>3</sup>+11x+37.8=0**

### **Resp.: [-1.5201740189901002825247469669899]**

**[.76008700949505014126237348349496 - 1.8885259117477627725734385669866 i]**

### **[.76008700949505014126237348349496 + 1.8885259117477627725734385669866 i]**

# **Resolver:**  $\mathbf{x}^3$ - $\mathbf{x}^2$ - $8\mathbf{x}$ =0 **EXERCÍCIO**

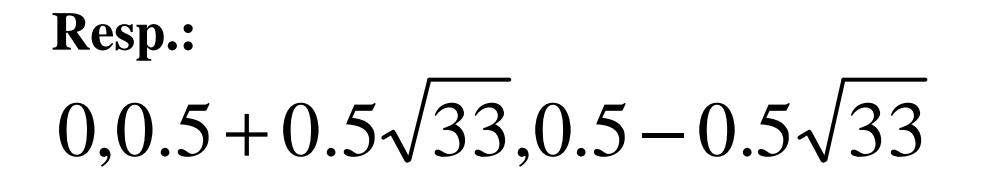

**Derivação de funções com diff()**

**>> x=sym('x'); >> Deriv=diff('x\*sin(x)^2', x)**

**Deriv** =  $\sin(x)^2 + 2*x* \sin(x)*\cos(x)$ 

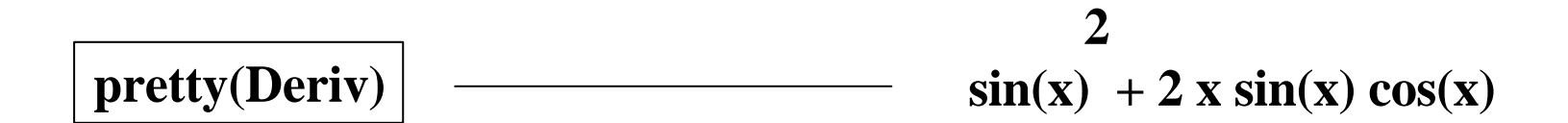

**Derivação de funções com diff()**

### **EXERCÍCIO Calcular a derivada das funções abaixo**

**x^3-4.5\*sin(x)+3.73 Resp.: 3\*x^2-4.5\*cos(x)**

 $x^*sin(x)^*cos(x)^{\wedge}3$  **Resp.:**  $\sin(x)*\cos(x)^{2}+x* \cos(x)^{4}-3*x* \sin(x)^{2} \cos(x)^{2}$ 

### **Derivação de funções com diff()**

## **EXERCÍCIO**

**Definir f(x)=x^3-sin(atan(x))-tan(asin(x)).** 

**Calcular a derivada de menor ordem de f(x) que NÃO seja nula em x=0, e dar esse valor.** 

**Sugerimos traçar o gráfico de f(x) no intervalo -1<= x <=+1.**

**Resposta:**

**2 2 2 1 x 1 x 3 x - ----------- + ----------- - ----------- - ----------- 2 1/2 2 3/2 2 1/2 2 3/2**  $(1 + x)$   $(1 + x)$   $(1 - x)$   $(1 - x)$ 

**Derivada de f() em x=0 é -2**

**Ver pg 16 e 31.**

### **Integração de funções com int()**

**>> x=sym('x');**   $\gg$  Integ=int('x\*sin(x)^2', x)

**Integ =**  $x^*(-1/2*cos(x)*sin(x)+1/2*x)+1/4*sin(x)^2-1/4*x^2$ 

**pretty(Integ)**

**2 2**  $x$  (- 1/2 cos(x)  $\sin(x)$  + 1/2 x) + 1/4  $\sin(x)$  - 1/4 x

**Integração de funções com int()**

### **EXERCÍCIO Calcular as integrais das funções a seguir:**

### **x^3\*cos(x) Resp.:**  $x^3*sin(x)+3*x^2*cos(x)-6*cos(x)-6*x*sin(x)$

 $\sin(x)$ <sup>^2\*</sup>x<sup>^2</sup> Resp.: **???**

### **Integral definida de funções com int()**

**>> x=sym('x'); >> IntegDef=int('1/(1+x^4)',x,1,2)**  $\rightarrow$  **pretty(IntegDef)**  $\sqrt{\text{NUMERO}} = 0.2032$ **>> NUMERO=numeric(IntegDef)**

$$
\frac{1}{2} \quad \frac{1}{2} \quad \frac{1}{2} \quad \frac{1}{2} \quad \frac{1}{2}
$$
  
1/8 2 log(5 + 22) - 1/8 2 log(5 - 22)

**1/2 1/2 1/2 1/2**  $+1/4 2$  atan(2 2 + 1) + 1/4 2 atan(2 2 - 1)

**1/2 1/2 1/2 1/2 1/2 - 1/8 2 log(2 + 2 ) + 1/8 2 log(2 - 2 ) - 1/8 2 pi**

### **EXERCÍCIO Calcular numericamente as integrais a seguir:**

$$
\int_{-p/2}^{p/2} abs(\sin(x))dx \qquad \text{Resp.: } 2
$$

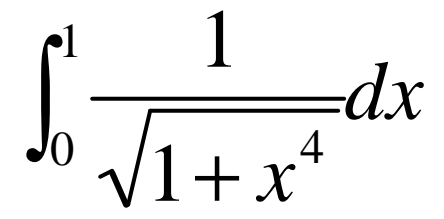

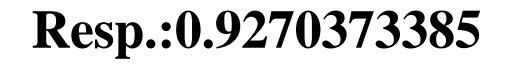

### **plot() x=0:0.1:2\*pi; % define pontos no eixo x y=sin(x); % seno de x plot(x,y)**

**title('Exemplo de grafico com plot(): seno(x)') % define título**

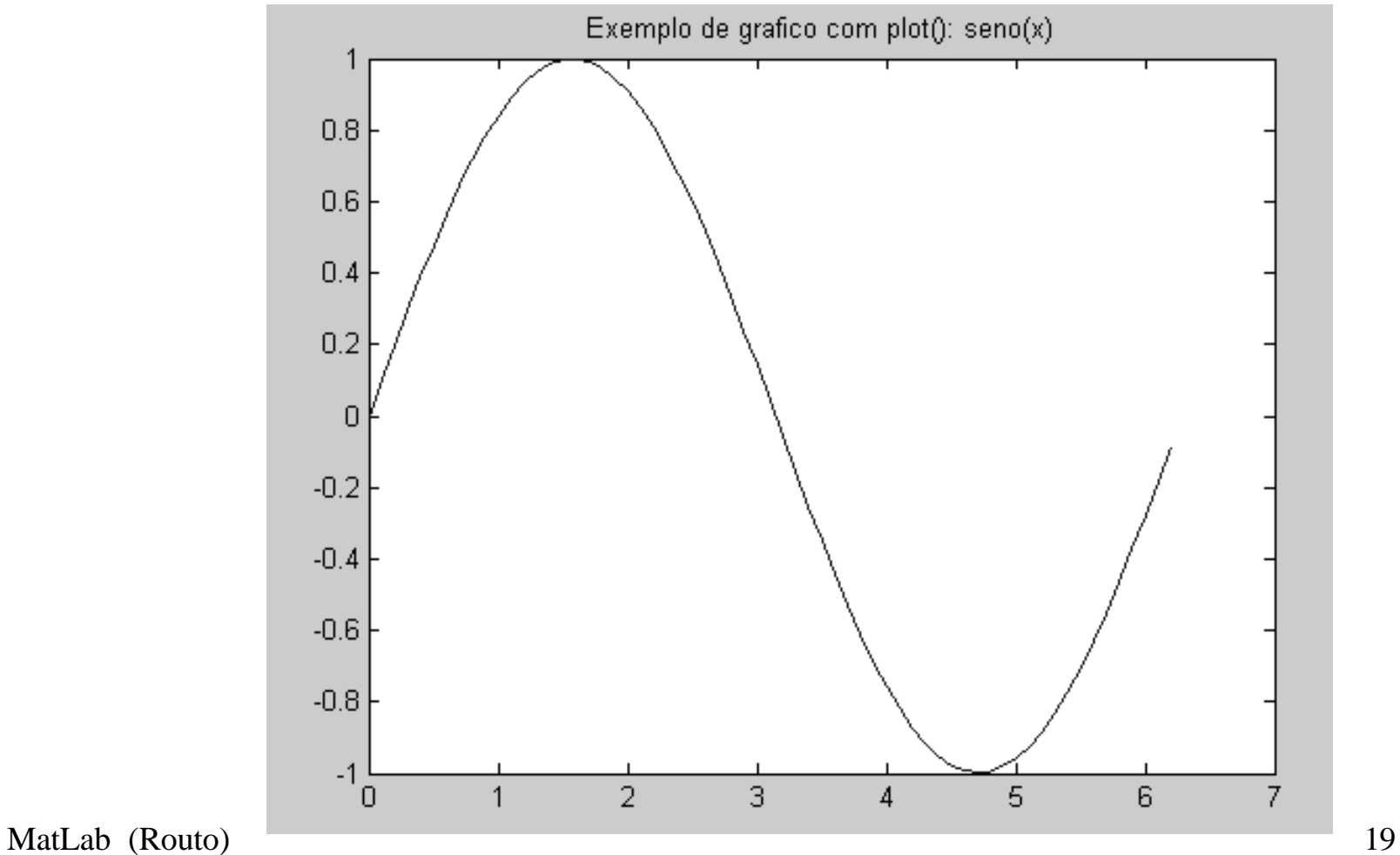

### **plot() x=0:0.1:2\*pi; % define pontos no eixo x y=sin(x); % seno de x z=cos(x) % cosseno de x plot(x,y,x,z) % dois gráficos title('Exemplo de 2 graficos: seno(x) e cosseno(x)') % define título**

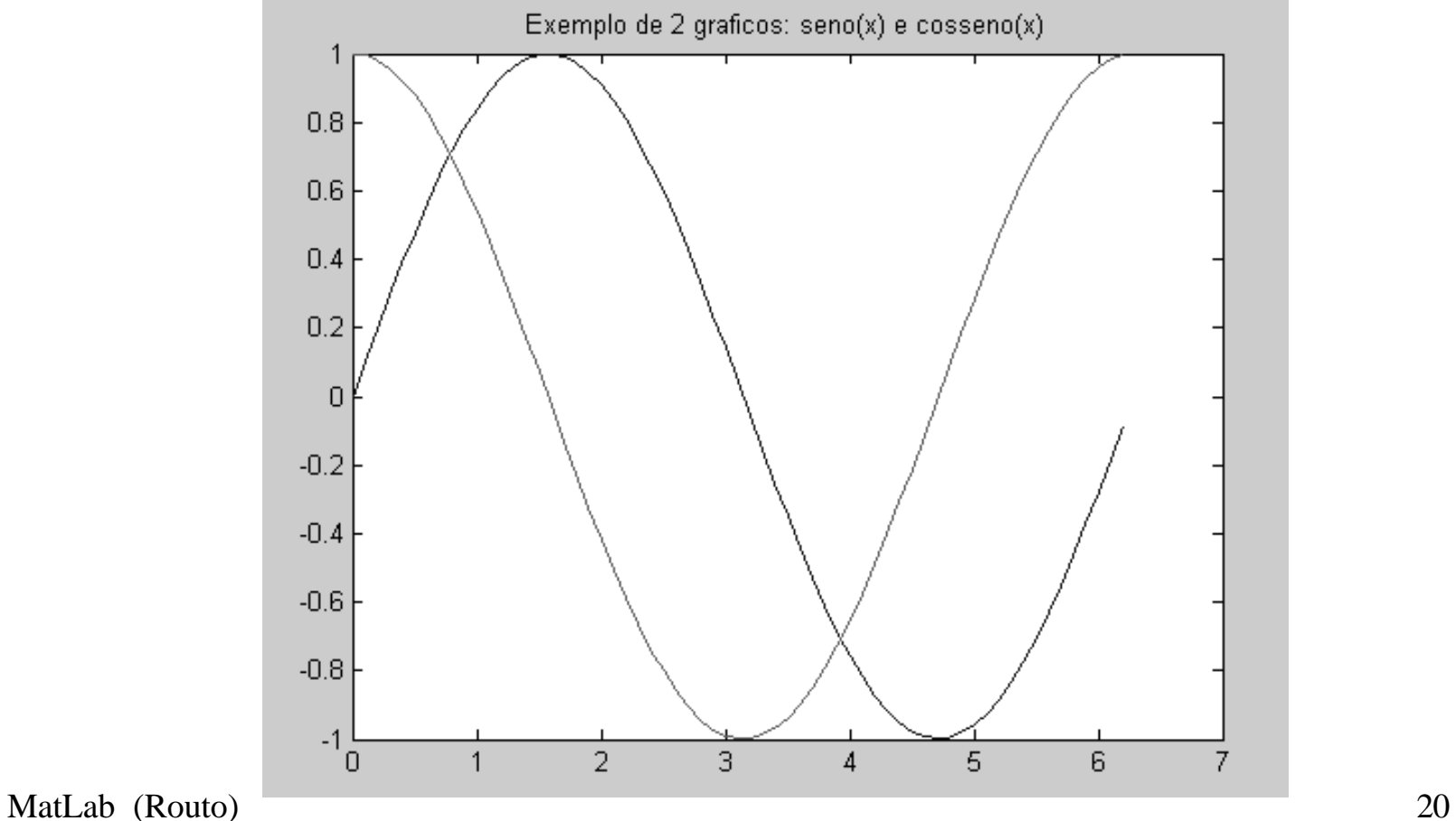

**plot() x=0:0.1:2\*pi; % define pontos no eixo x y=sin(x); % seno de x z=cos(x); % cosseno de x Matr=[y;z]; % definir uma matriz com seno e cosseno plot(x,Matr) % // gráfico de Matr versus x title('Grafico de y e z de Matr versus x: seno(x) e cosseno(x)')**

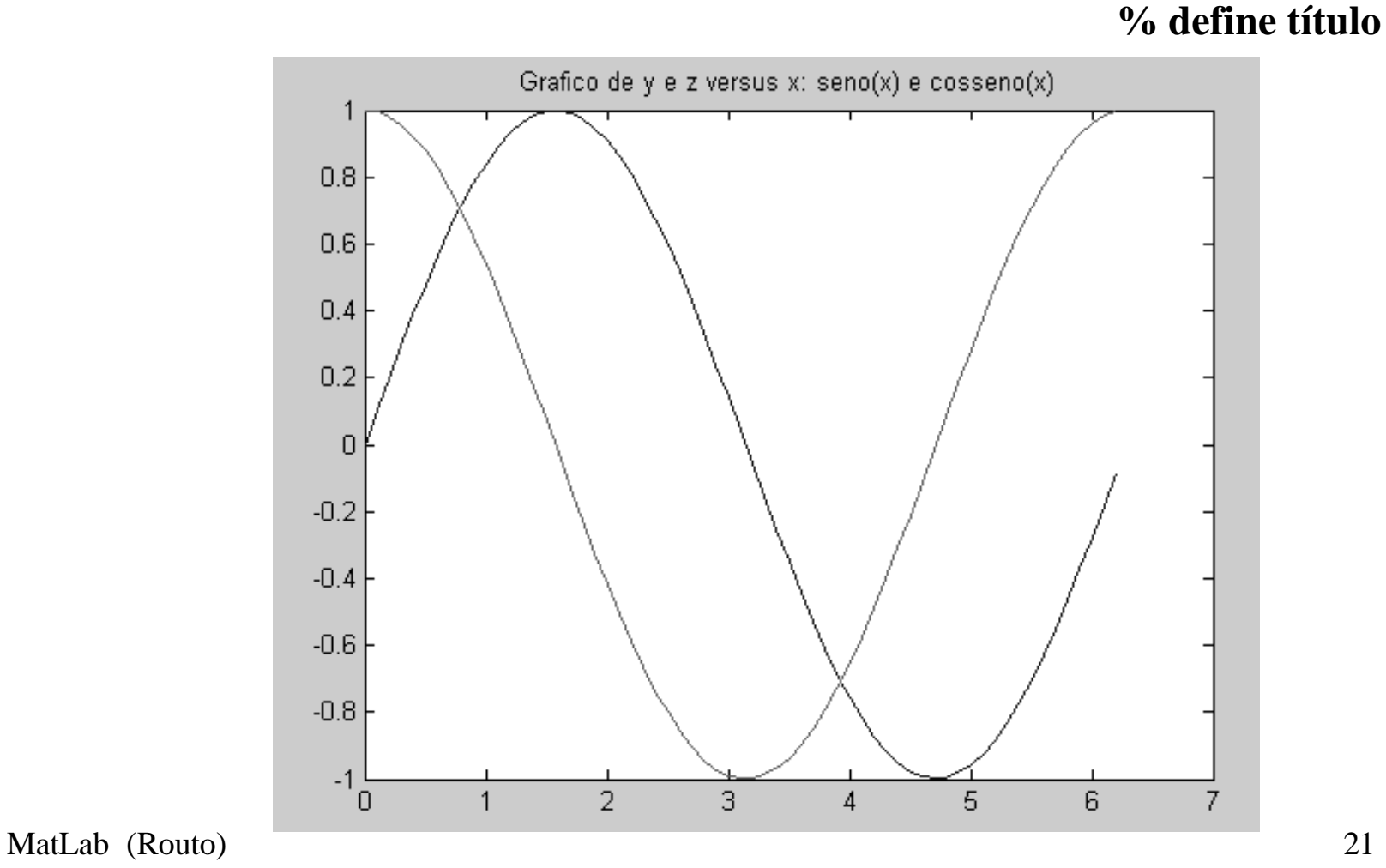

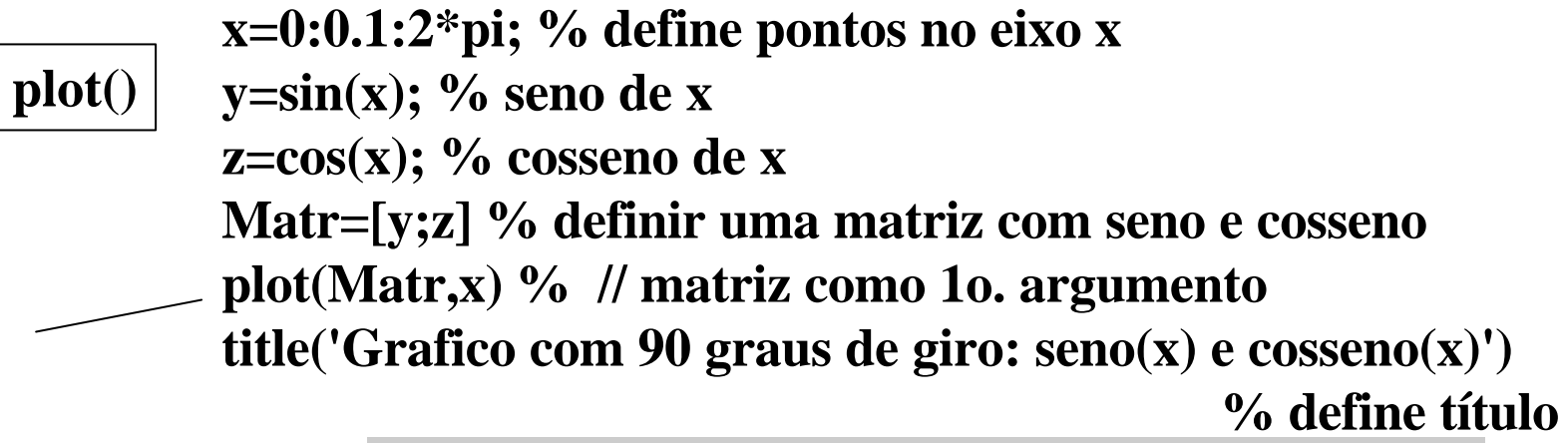

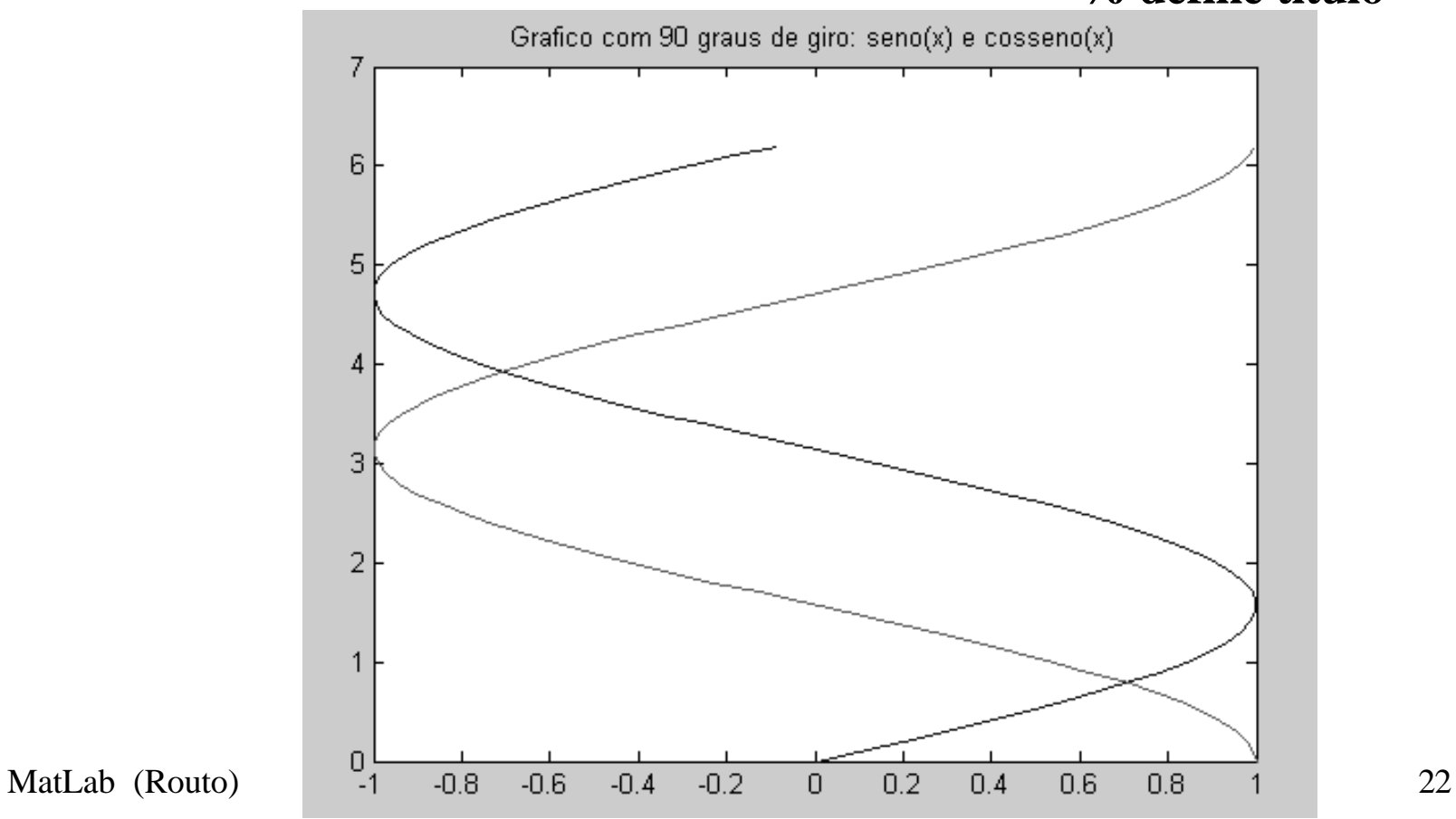

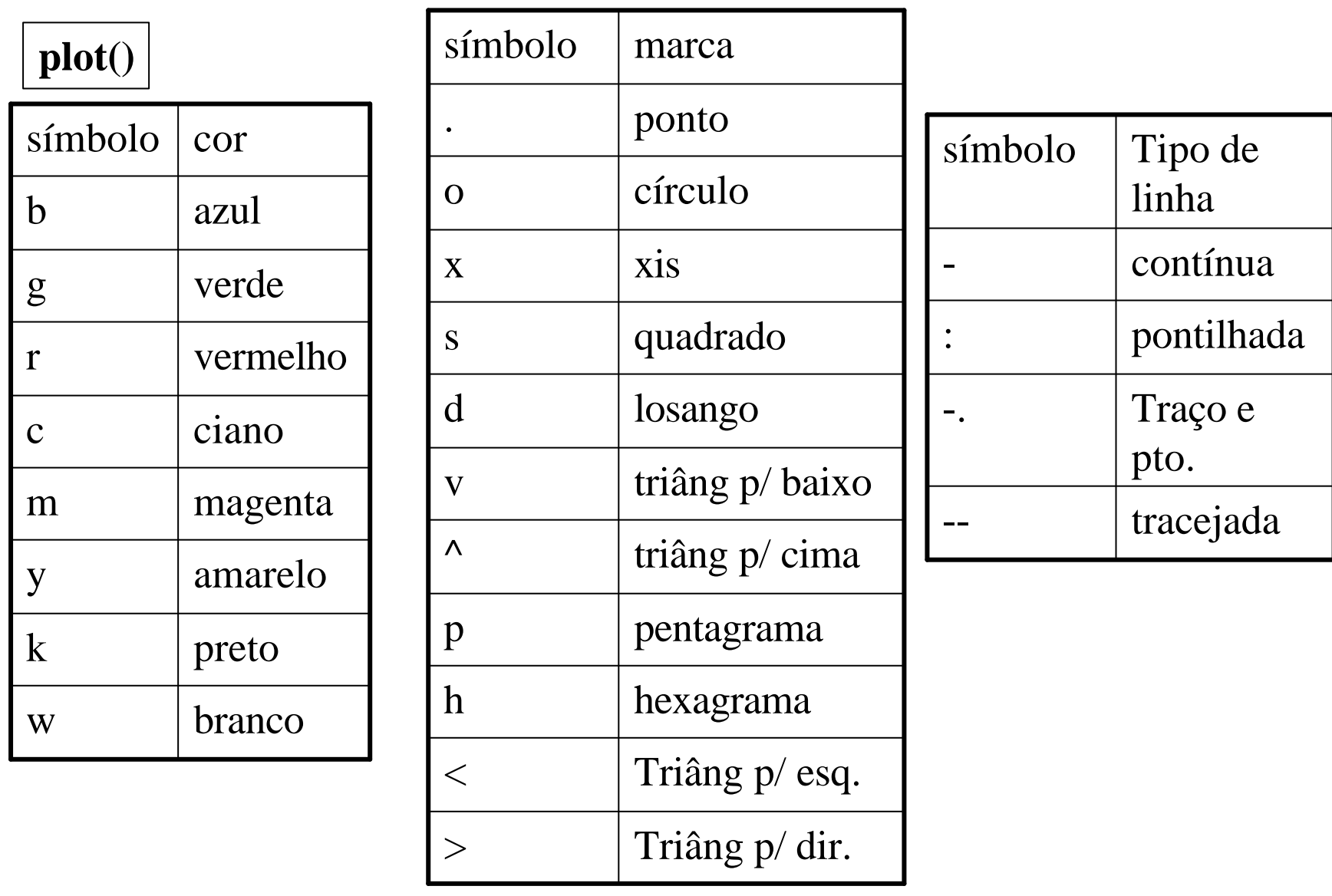

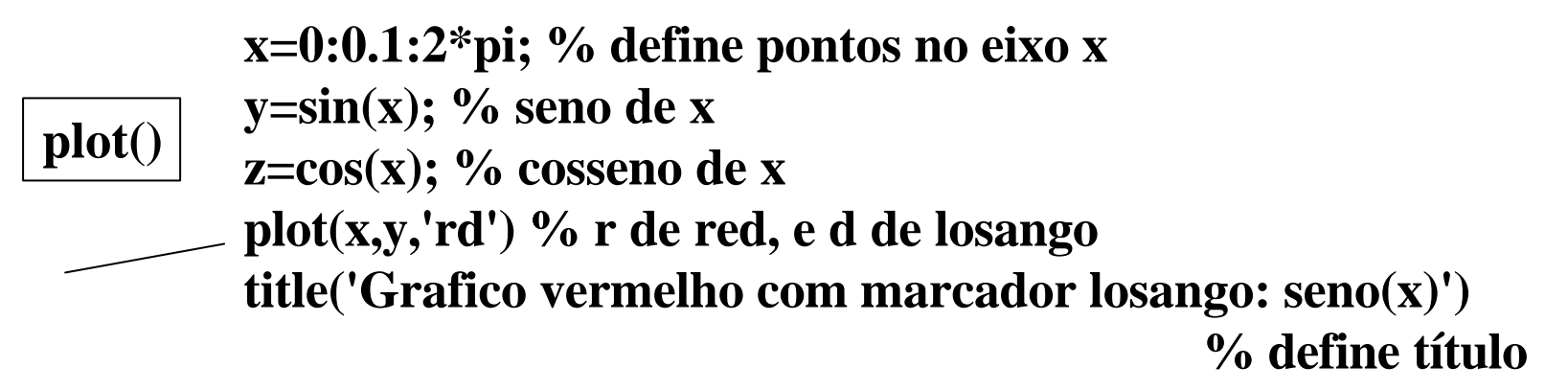

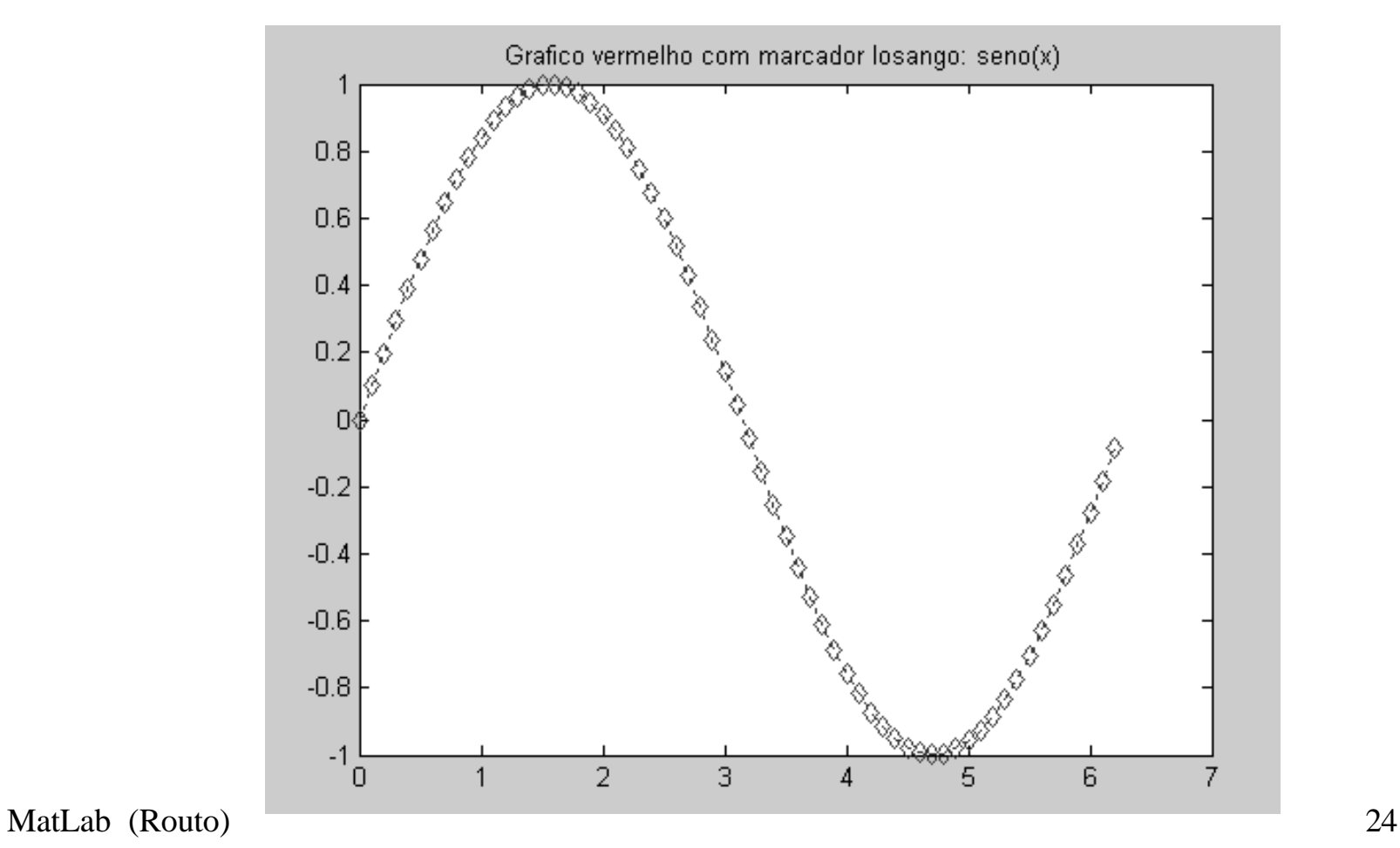

**plot() x=0:0.1:2\*pi; % define pontos no eixo x y=sin(x); % seno de x z=cos(x); % cosseno de x plot(x,y,'b:s') title('Grafico azul com marcador square, linha pontilhada: seno(x)')** 

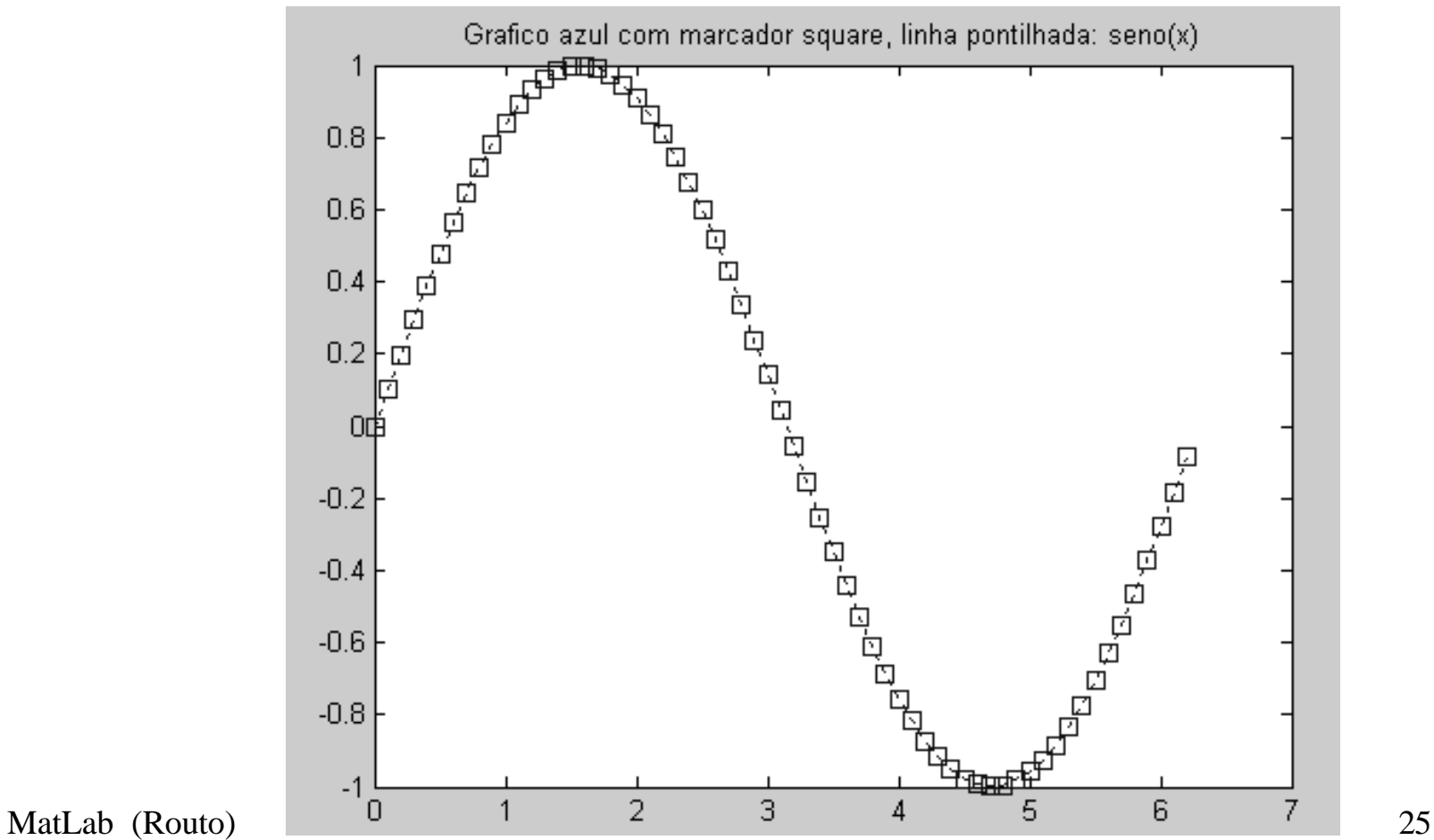

### **plot() x=0:0.1:2\*pi; % define pontos no eixo x y=sin(x); % seno de x z=cos(x); % cosseno de x plot(x,y,'b:s',x,z,'rv--') title('Graficos de seno (blue) e cosseno (red)')**

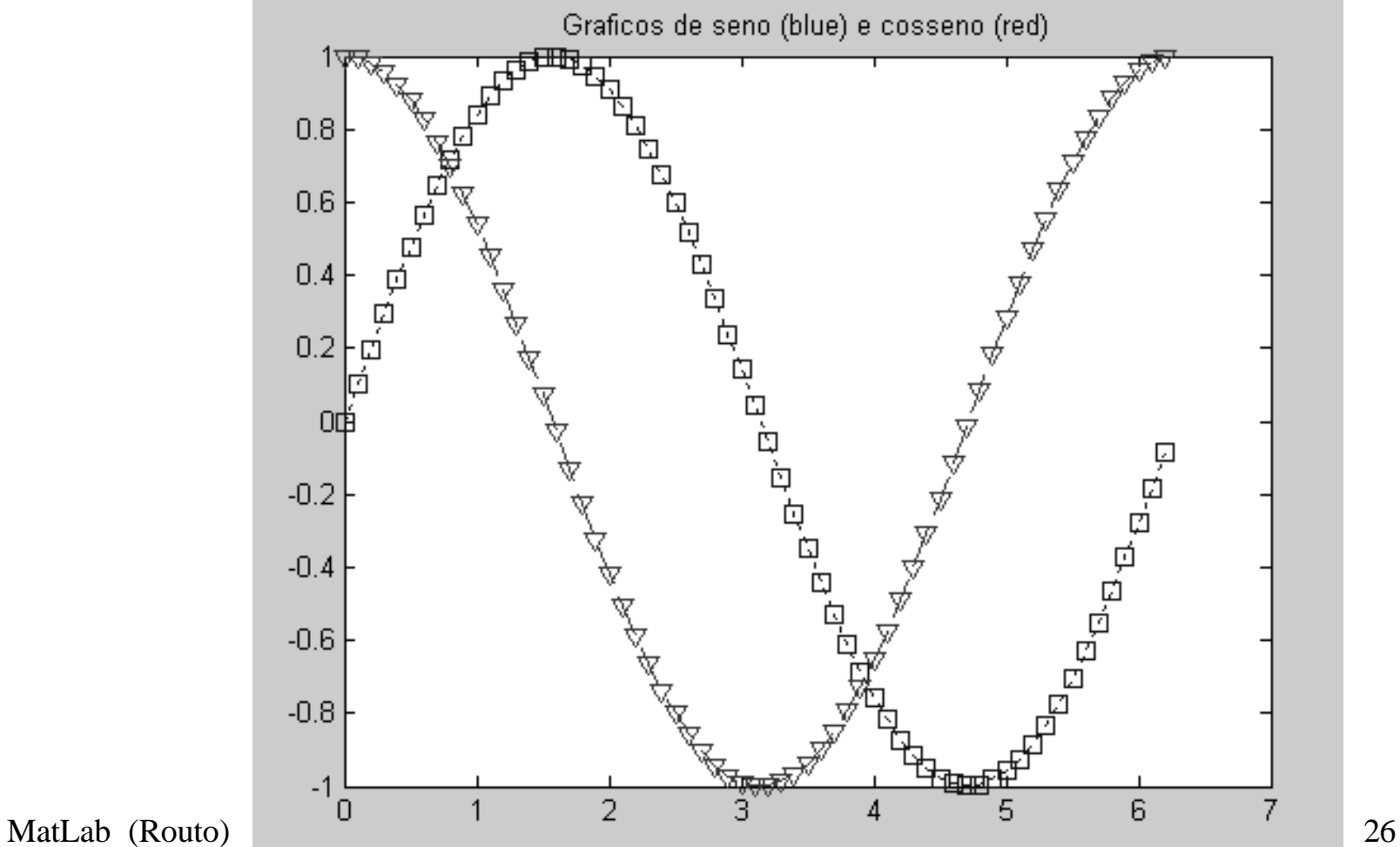

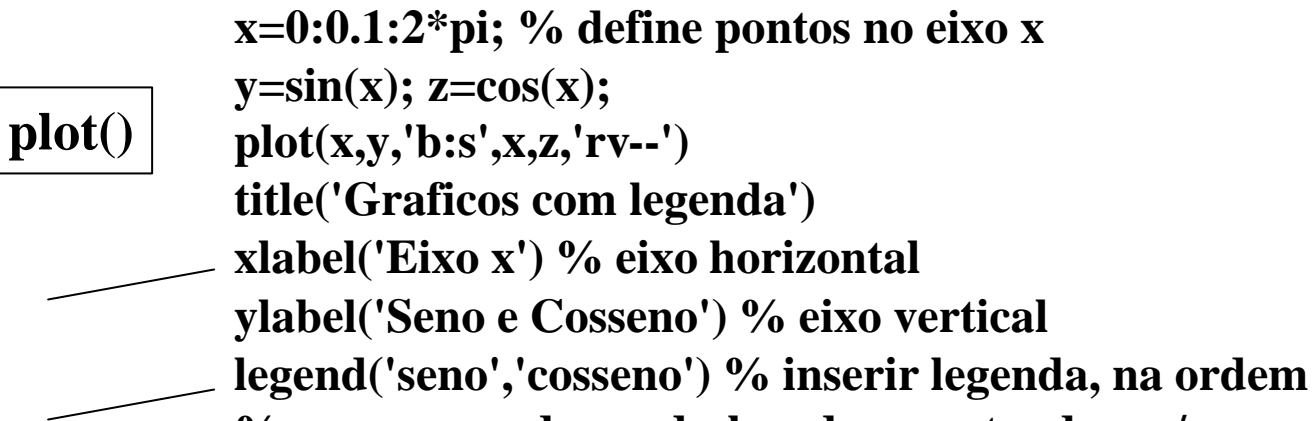

**% que pode ser deslocada arrastando-a c/ mouse**

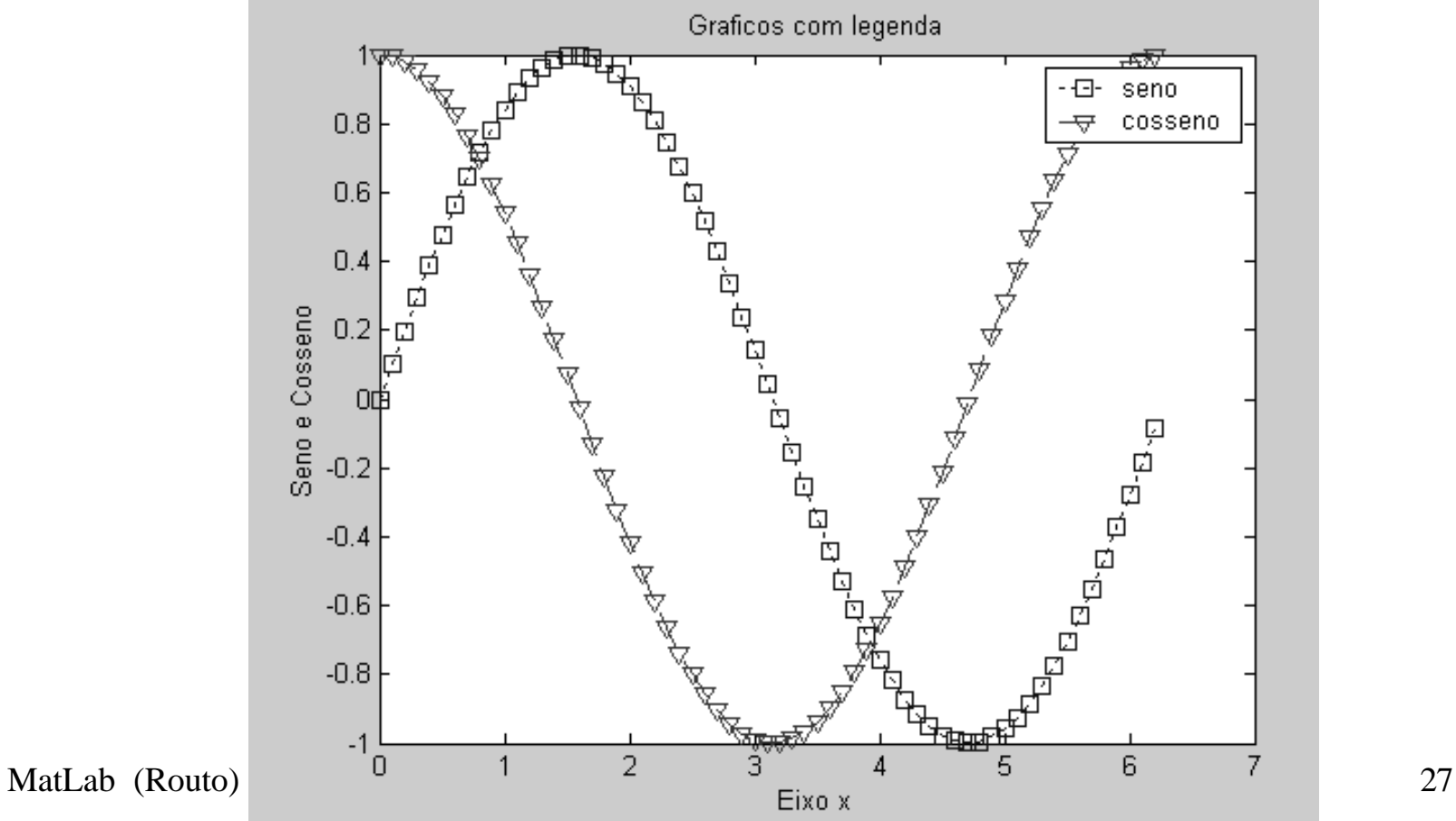

**x=0:0.1:2\*pi; % define pontos no eixo x y=sin(x); z=cos(x); plot(x,y,'b:s',x,z,'rv --') title('Graficos com legenda') xlabel('Eixo x') % eixo horizontal ylabel('Seno e Cosseno') % eixo vertical legend('seno','cosseno') % inserir legenda, na ordem grid on % para mostrar reticulado; grid off p/ apagar**   $text(0,-0.7, 'Colocar texto em x=0 e y=-0.7') % p/ incluir texto$ 

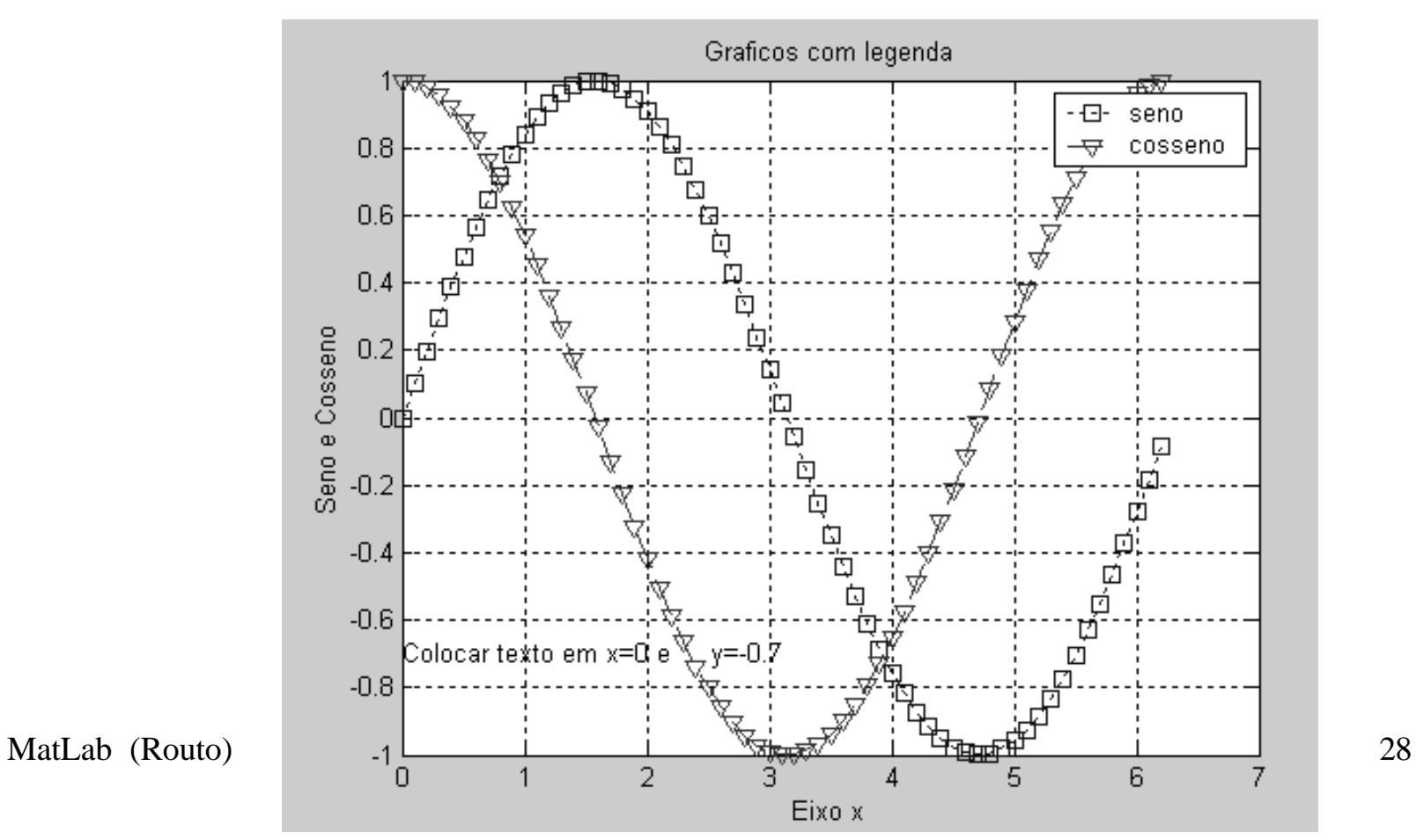

**plot()**

**subplot() subplot(m,n,prox) divide a janela de gráficos em m linhas e n colunas, sendo prox a próxima célula a receber o gráfico**

**x=0:0.1:3\*pi; % define pontos no eixo x**  $y=sin(x);$  % seno de x **z=cos(x); % cosseno de x w=3\*cos(x); %%%%%%%%%%% subplot(2,2,1) plot(x,y,'bo') title('Celula 1: seno') %%%%%%%%%%% subplot(2,2,4) plot(x,z,'rv--') title('Celula 4: cosseno') %%%%%%%%%%% subplot(2,2,2) plot(x,y,x,w) title('Celula 2: sen e 3\*cos c/ mesma escala') %%%%%%%%%% subplot(2,2,3) % plotyy p/ ter escala distinta nos eixos verticais % escala de y no eixo vert esquerdo, % de w no vert direito plotyy(x,y,x,w) title('Escala esq de seno, dir de 3\*cosseno') plotyy()**

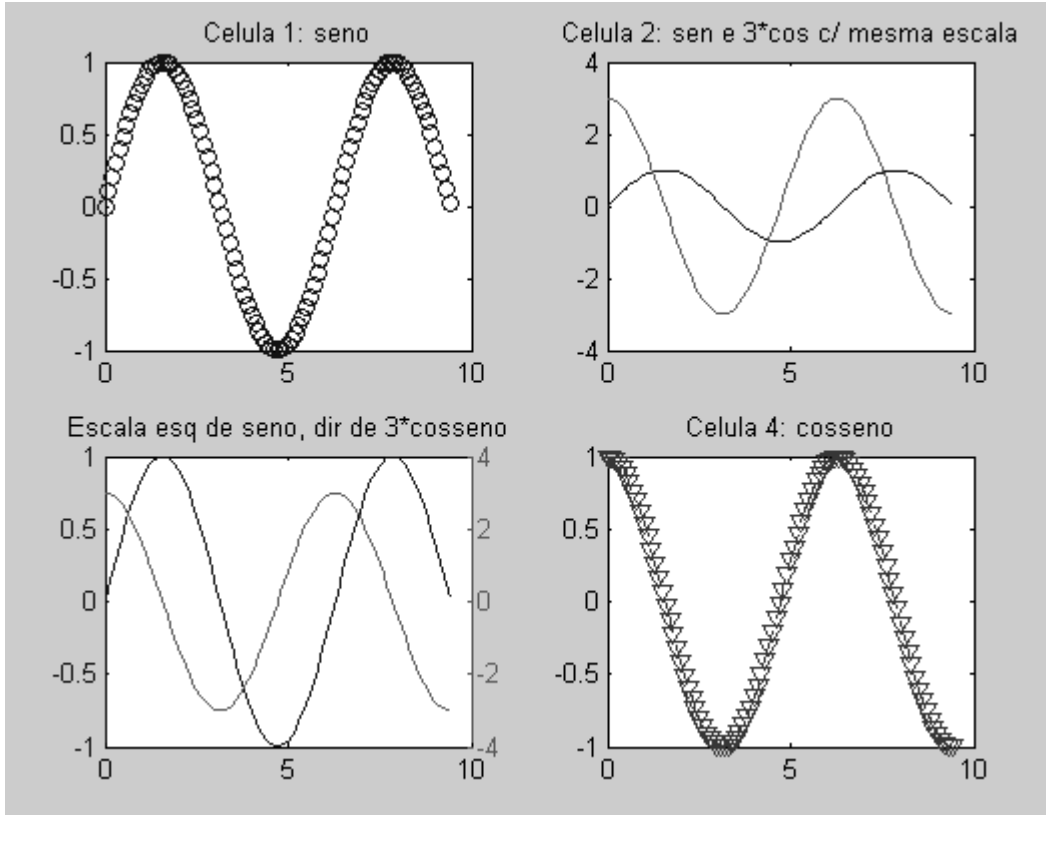

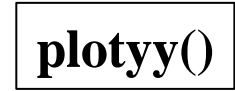

 $y=sin(x);$  % seno de x **z=cos(x); % cosseno de x %%%%%%%%%%%%%%%%%%%% figure(1) % próx gráfico na janela 1 plot(x,y,'bo') title('Figura 1: seno') %%%%%%%%%%%%%%%%%%%% figure(2) % próx gráfico na janela 2 plot(x,z,'rv--')**

**figure()**

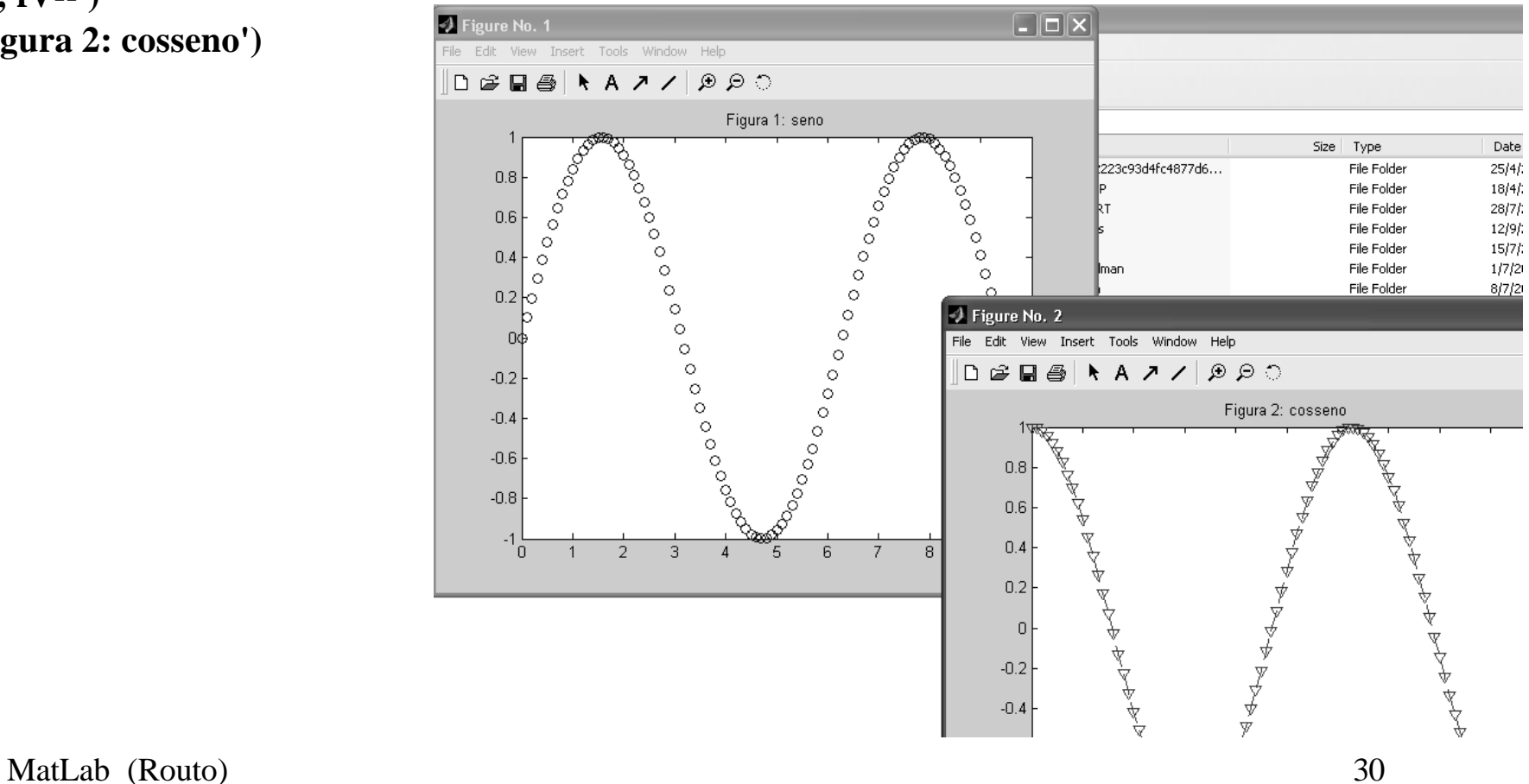

**title('Figura 2: cosseno')**

# **pie()**

### **A=[4.3 3.2 2.25 1]; pie(A,A==max(A)); % destaca a fatia maior title('Grafico Pie com max em destaque') legend('SP','MG','RN','MS')**

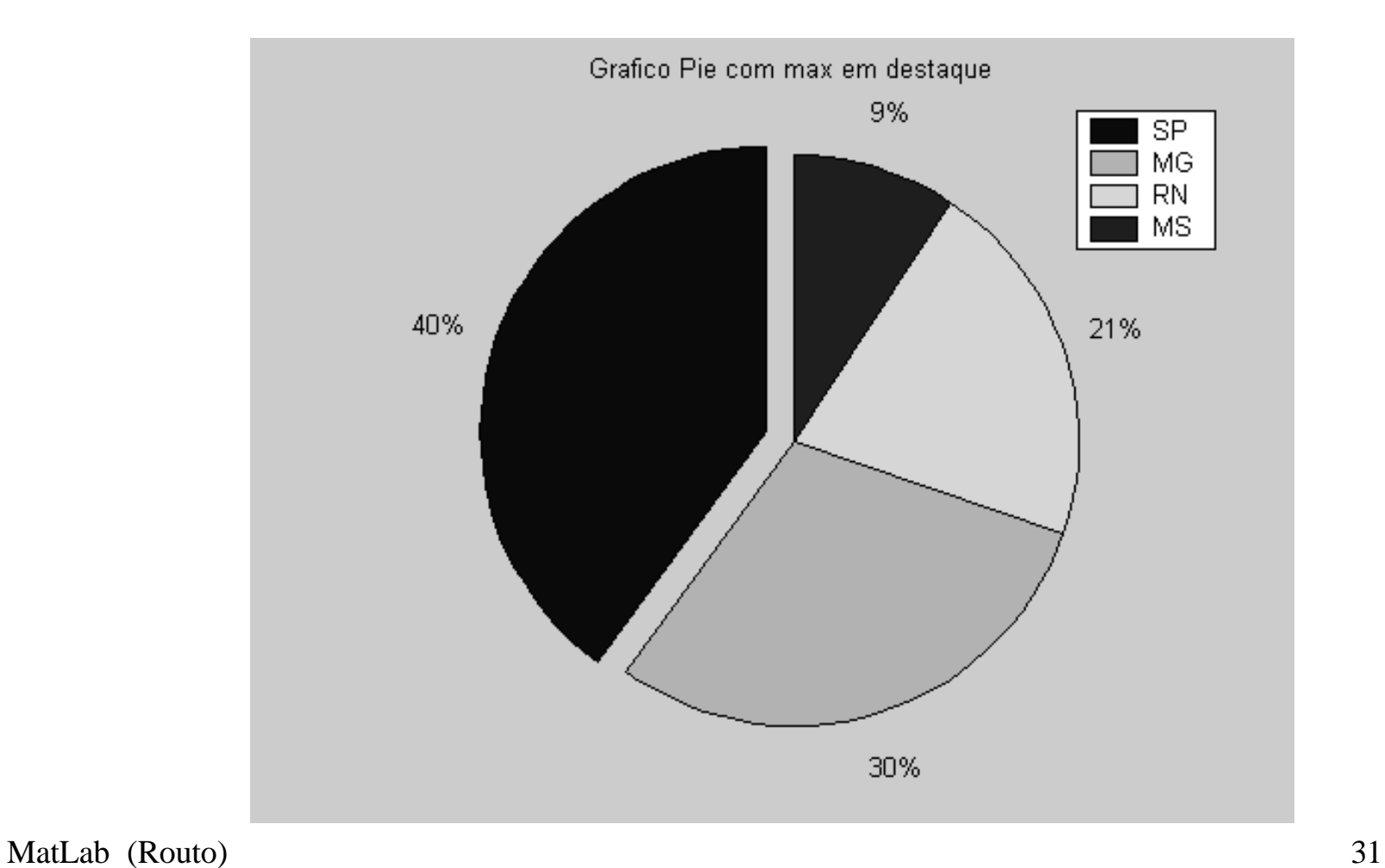

# pie()

 $A = [4.3 \, 3.2 \, 2.25 \, 1];$  $pie(A, [0 \ 1 \ 1 \ 0])$  % destaca as fatias com 1 na posicao correspondente title('Grafico Pie')

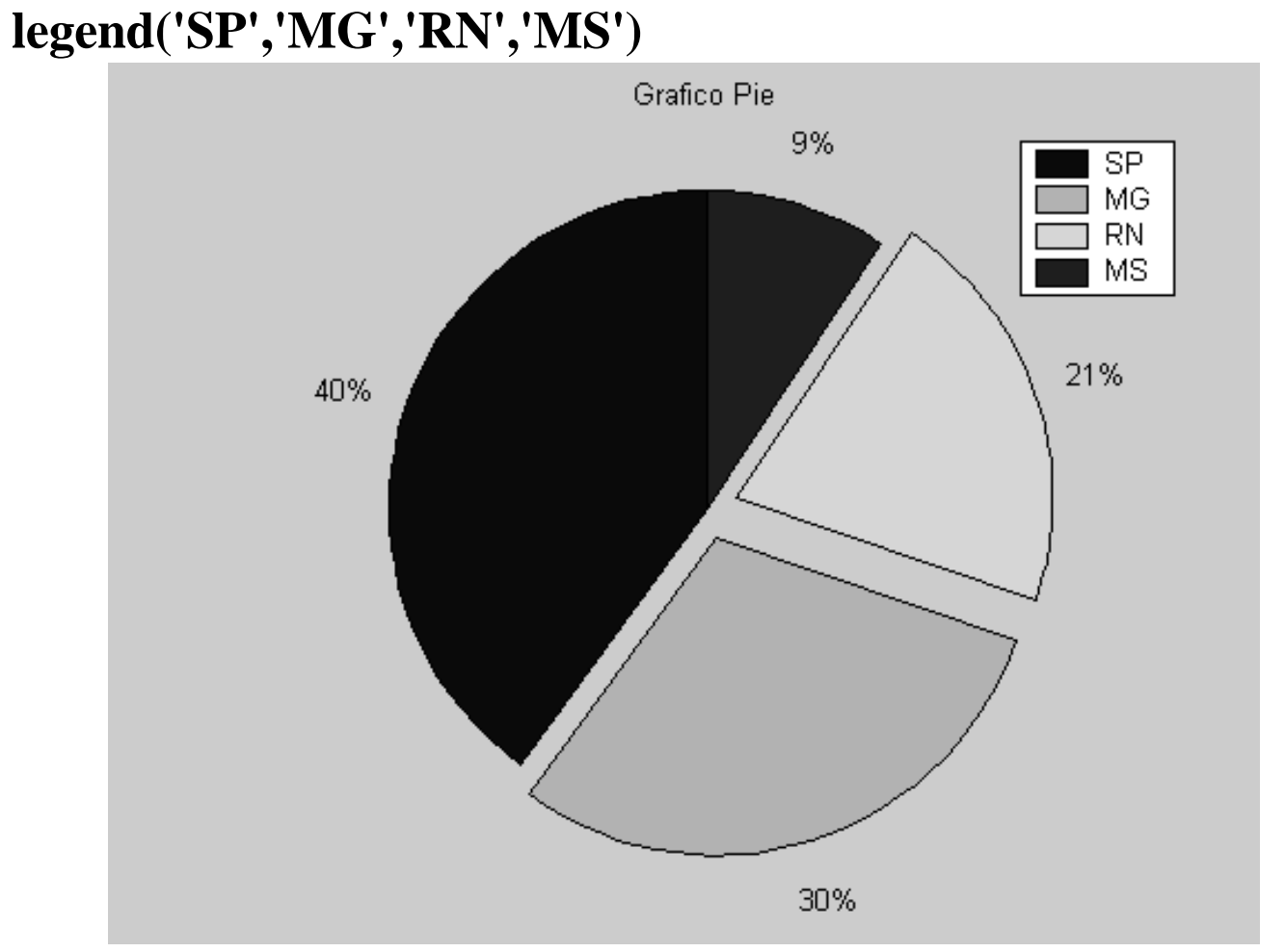

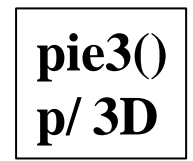

### $A=[1.1 2.2 3.3 4.4];$  $pie3(A)$ title('Grafico Pie 3D')

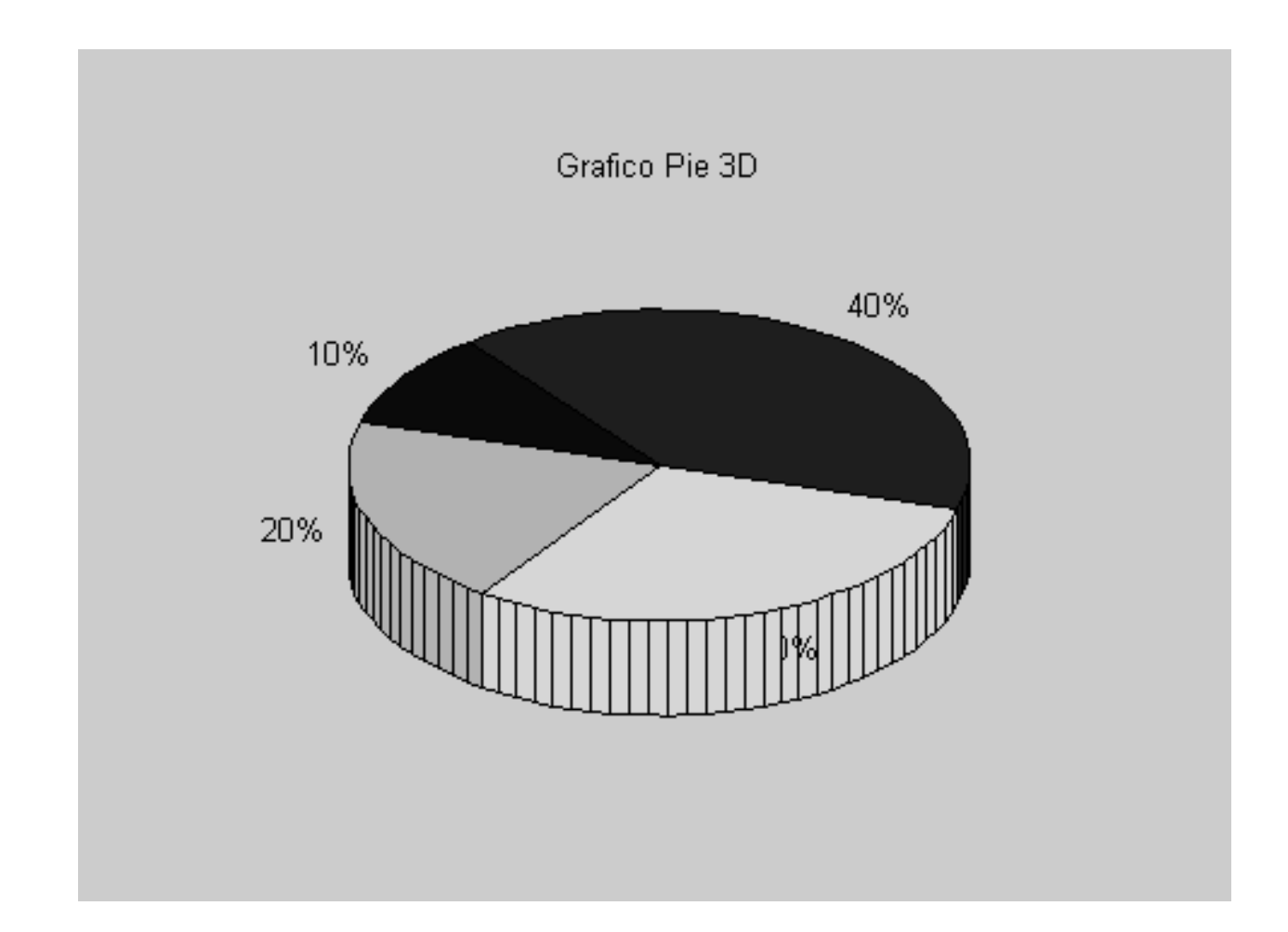

MatLab (Routo)

### **stem()**

**% gera 50 valores, 1 coluna, distribuicao normal % media zero, variancia 1 norma=randn(50,1) stem(norma,'o') % mostra 50 hastes**

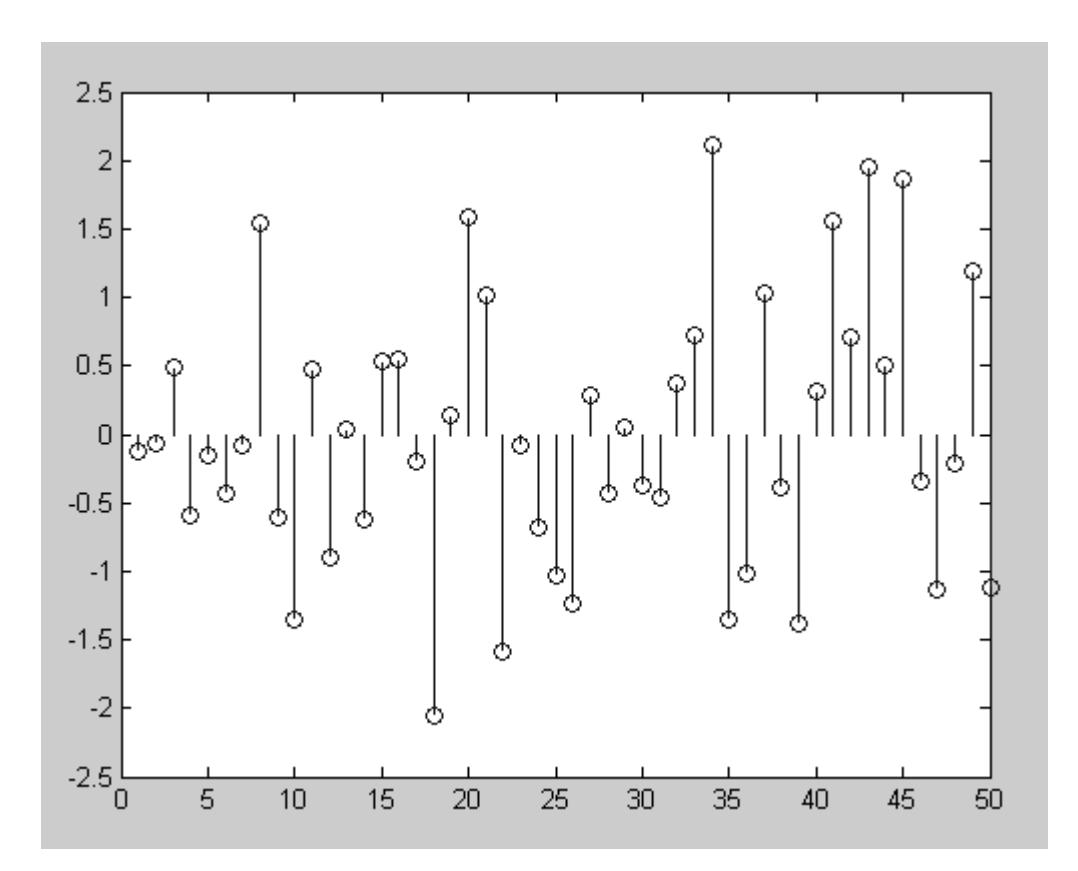

### x=-1.9:0.2:1.9; % cria x y= $exp(-x.*x);$  % cria y  $bar(x,y)$ title('Grafico de barras')

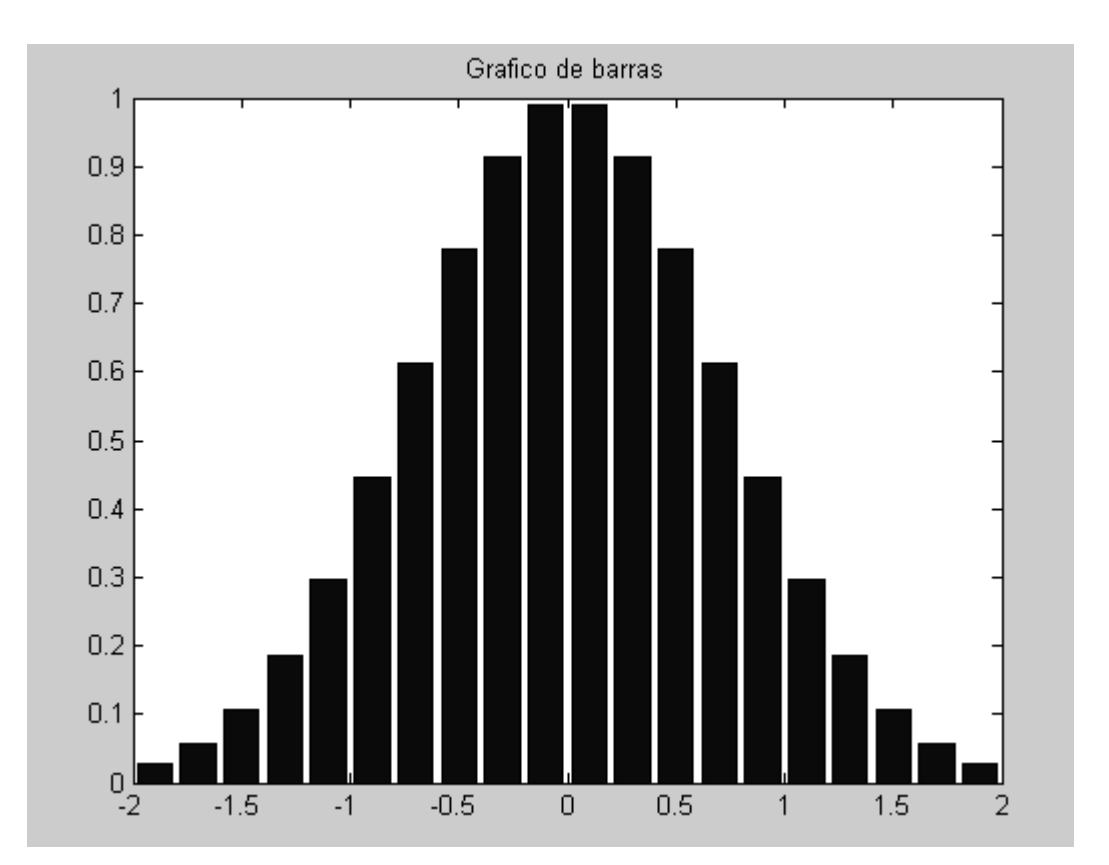

 $bar()$ 

### barh()

x=-1.9:0.2:1.9; % cria x y= $exp(-x.*x)$ ; % cria y  $barh(x,y)$ title('Grafico de barras horizontal')

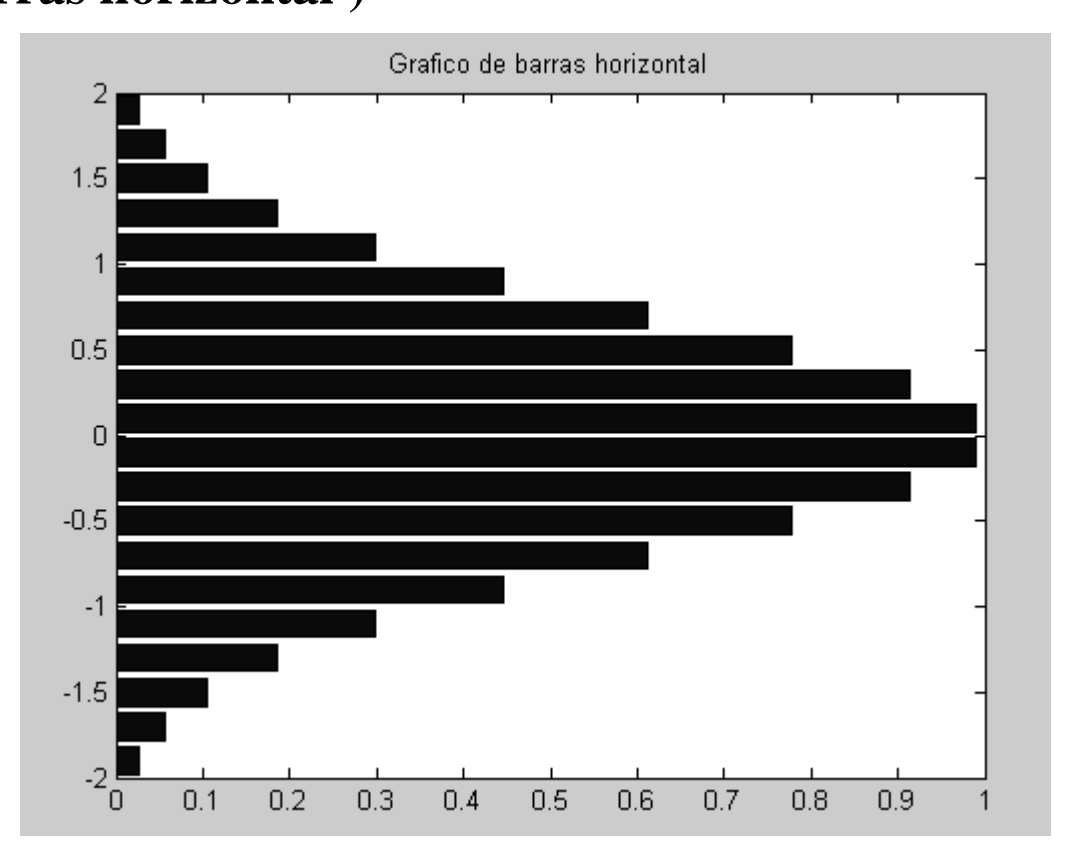

# stairs()

x=-1.9:0.2:1.9; % cria x y= $exp(-x.*x)$ ; % cria y  $stairs(x,y)$ title('Grafico escada')

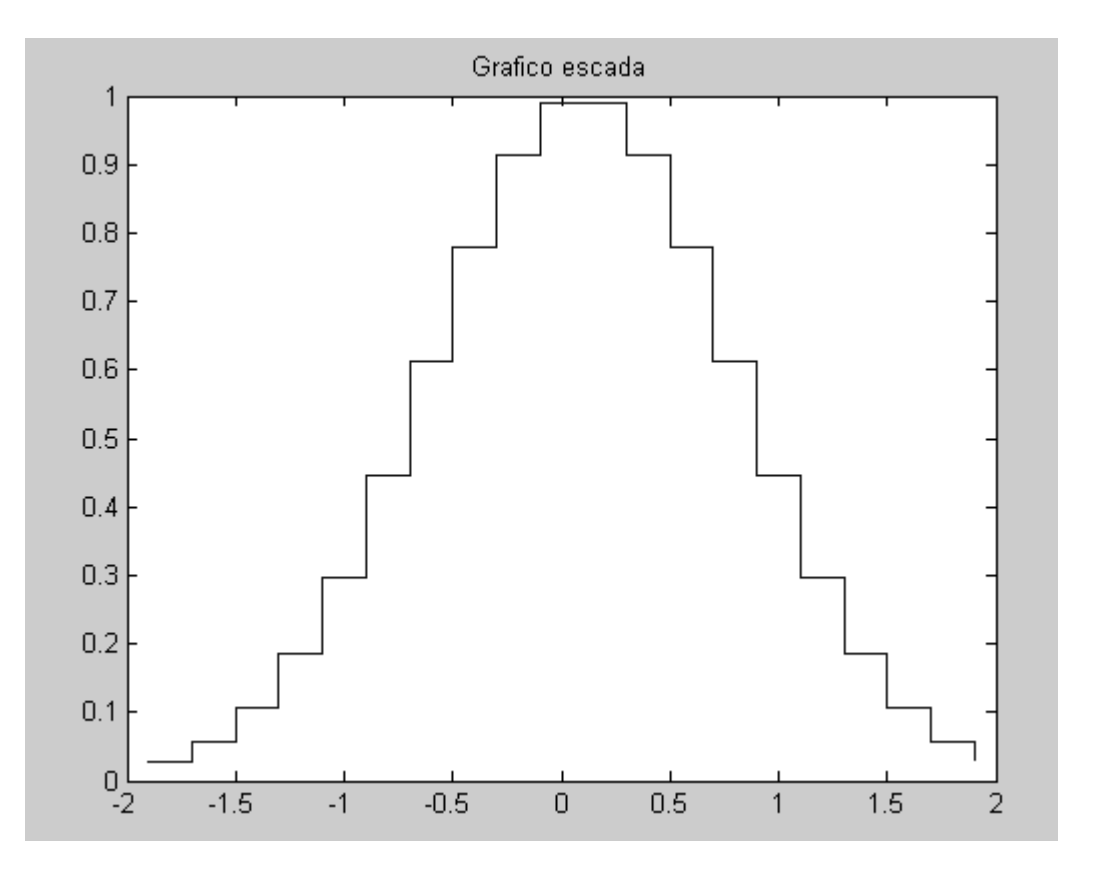

**x=-1.9:0.2:1.9; % cria x y=exp(-x.\*x); % cria y e=rand(size(x))/10 % pseudo aleatório errorbar(x,y,e) % barra com y+e, y-e title('Grafico c/ barras de erro')**

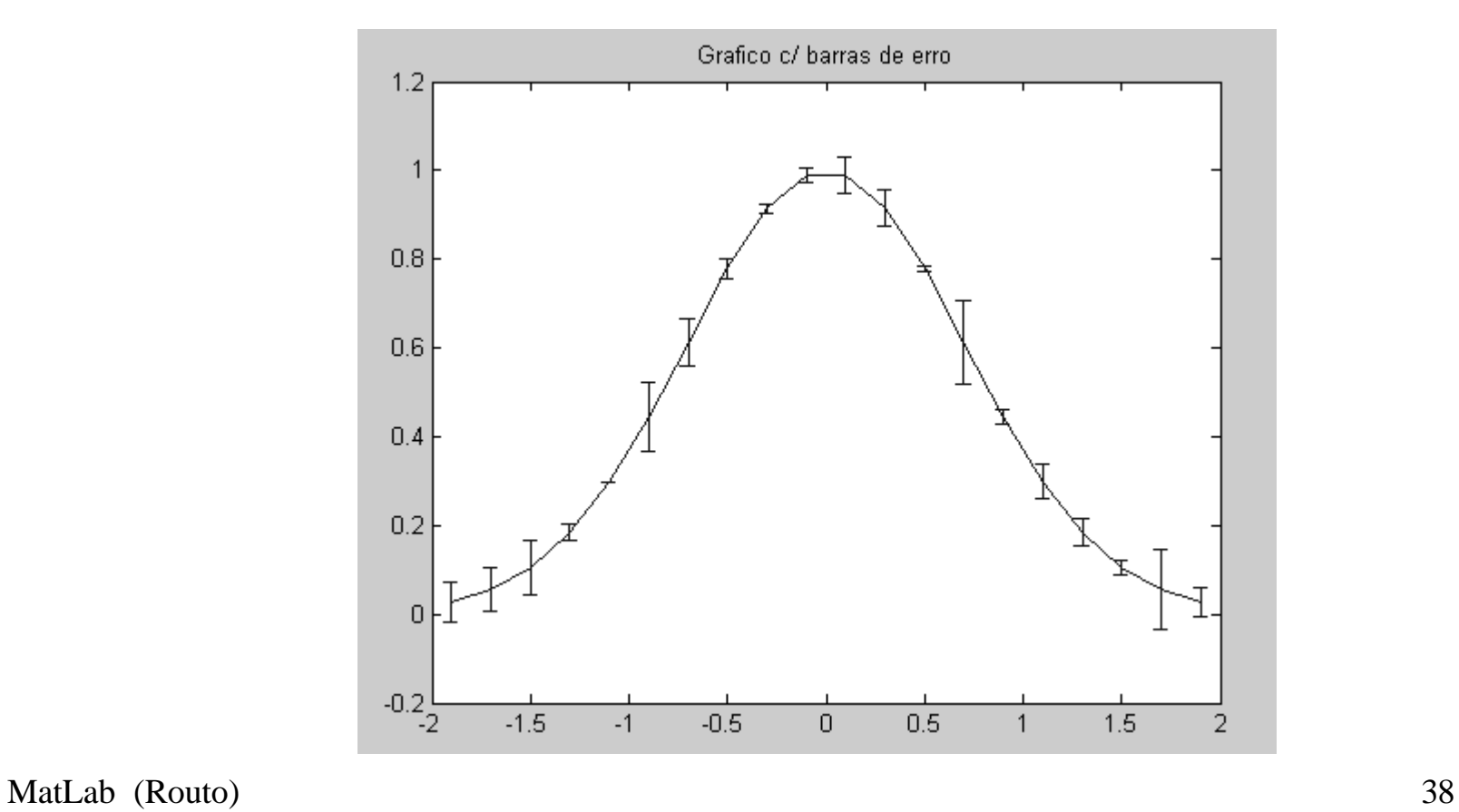

**errorbar()**

 $\gg$  % plot3, helice (sen(t),cos(t),t) >> gradet=0:0.01:6\*pi; % intervalo para eixo t >> plot3(sin(gradet), cos(gradet), gradet)

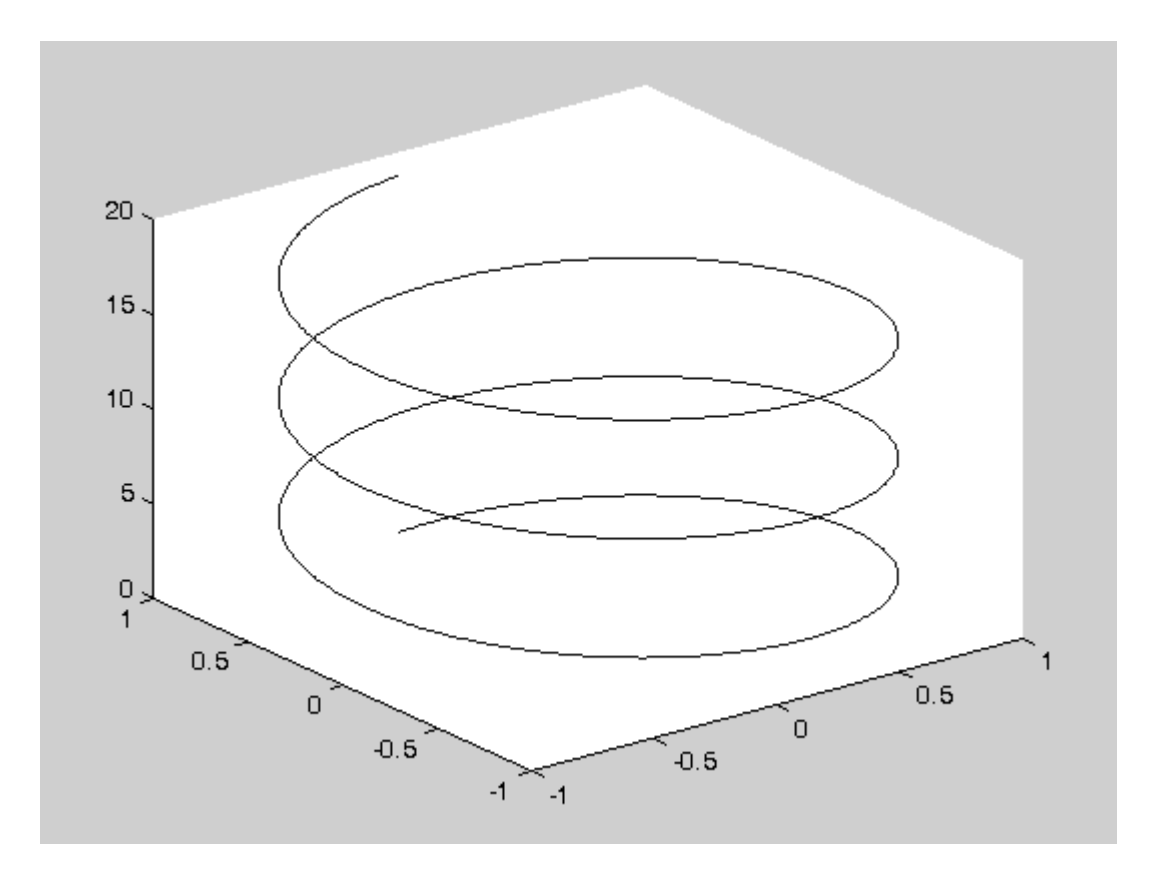

 $plot3()$ 

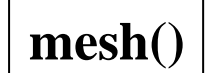

### >> % definir um dominio X Y >>[X, Y]= meshgrid(-2\*pi:0.01:2\*pi, -3\*pi:0.01:3\*pi); % note o;  $\gg$  mesh( sin(sqrt(X.\*X+Y.\*Y))))

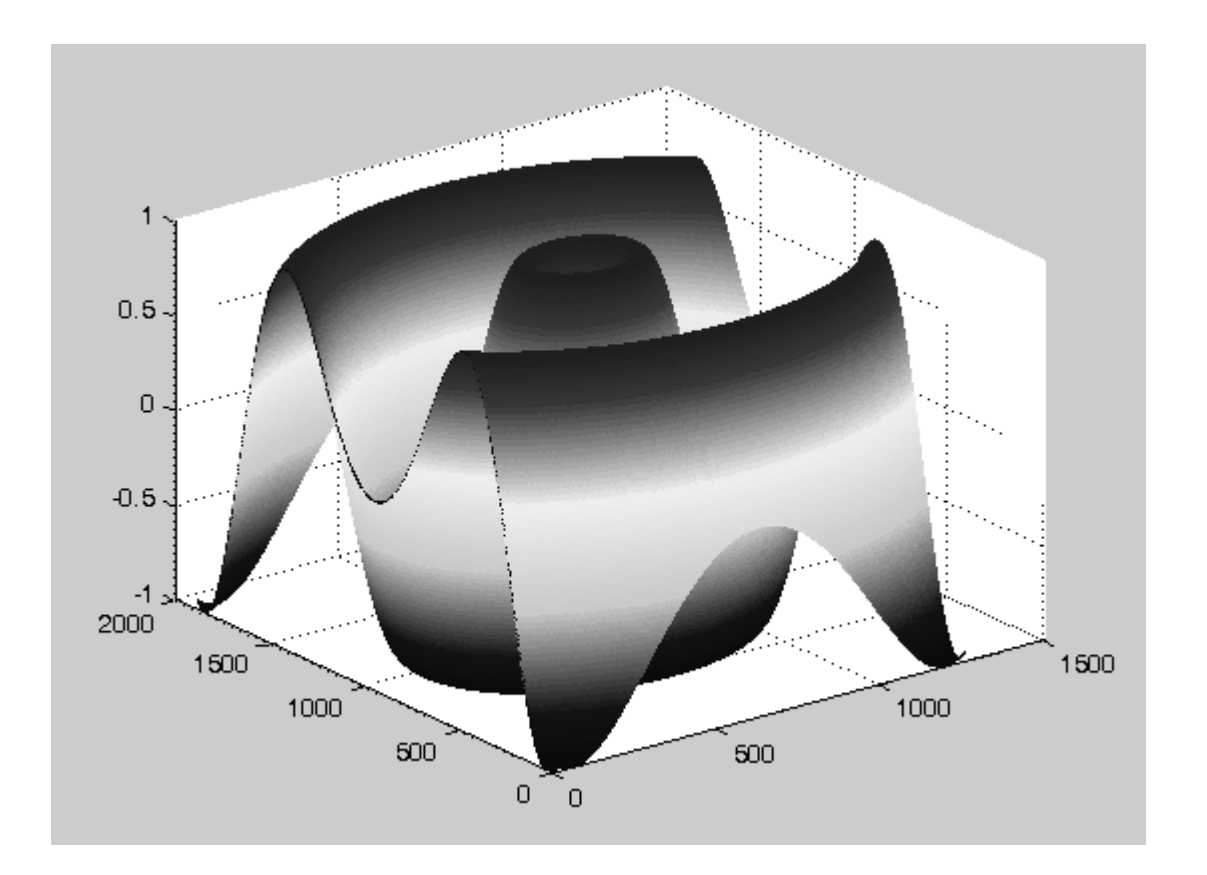

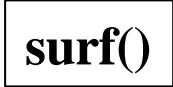

**>>[x,y]= meshgrid([-2:.2:2]); >> Z= x.\*exp(-x.^2-y.^2); >> surf(x,y,Z,gradient(Z)) >> colorbar**

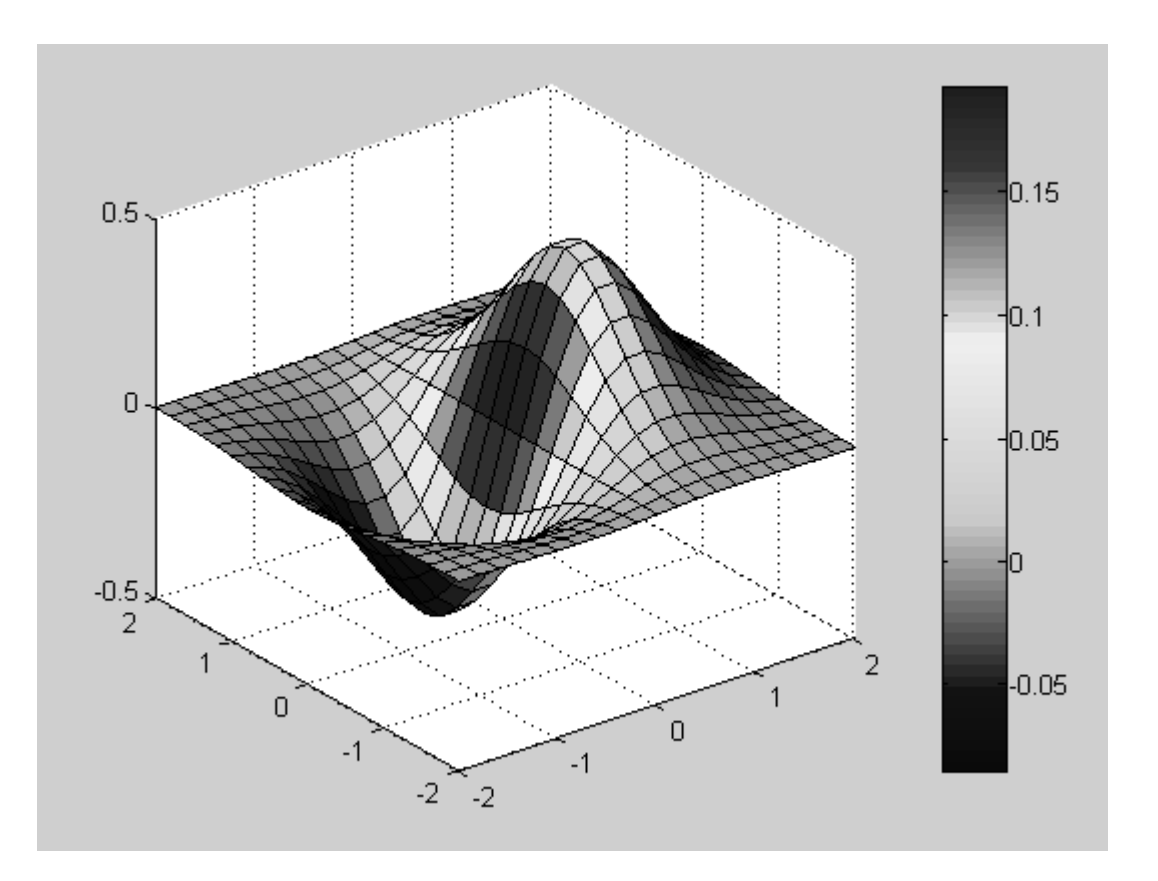

**Solução de equações diferenciais com dsolve()**

$$
\omega''(t)+2\omega(t)=0, \omega(0)=0, \omega'(0)=1
$$

**>> Sol=dsolve('D2x+2\*x=0', 'x(0)=0, Dx(0)=1')**

Sol =  $1/2$ \*sin(t\*2^(1/2))\*2^(1/2)

**1/2 1/2 1/2 sin(t 2 ) 2**

MatLab (Routo) 42

**Solução de equações diferenciais com dsolve()**

$$
x''(t) + 2x(t) = 0, x(0) = 0, x(3) = 1
$$

**>> Sol2=dsolve('D2x+2\*x=0', 'x(0)=0, x(3)=1')**

 $Sol2 = -1/\sin(2\sqrt{1/2})/(-3+4*\sin(2\sqrt{1/2}))^{2}$ \*sin(t\*2 $\sqrt{1/2})$ )

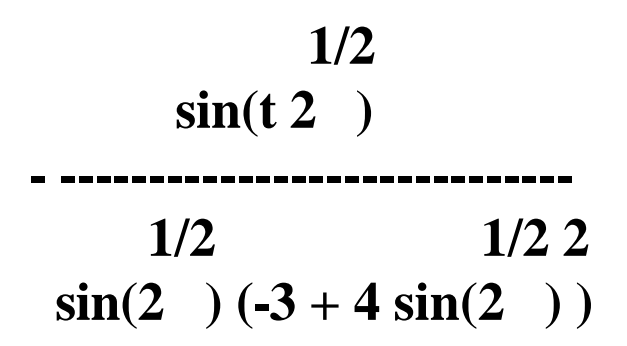

MatLab (Routo) 43

**EXERCÍCIO Resolver as equações diferenciais a seguir:**

$$
\frac{dy}{dt} + 2y = 0 \qquad y(t) = 3e^{-2t}
$$

$$
m\frac{d^2y}{dt^2} = mg, y(0) = h, \frac{dy}{dt}(0) = 0 \t y(t) = -gt^2 + h
$$

*h* **é altura de lançamento de um corpo de massa** *m, g* **é constante de gravidade**

**Equação de Cauchy-Euler**

 $t^2x'' - 2tx' + 3x = 0$  (Cauchy-Euler)

**>> CEuler=dsolve('t^2\*D2x-2\*t\*Dx+3\*x=0') >> pretty(CEuler)**

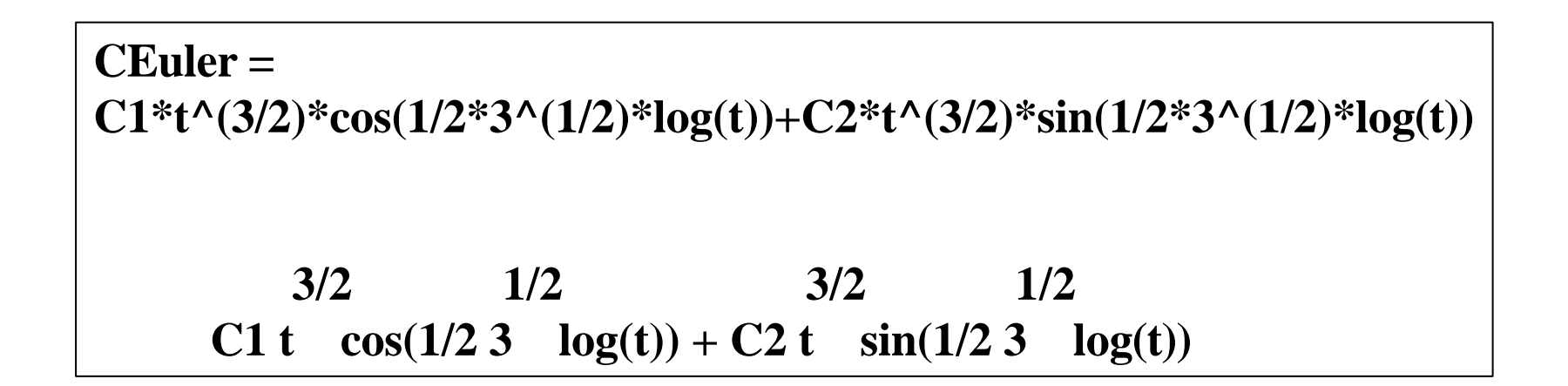

### Equação não-linear (Runge-Kutta)

A função ode45 () permite resolver equações diferenciais pelo Método de Runge-Kutta. Exemplificamos a seguir com a resolução da seguinte equação nãolinear de pêndulo forçado  $x(t)$ :

$$
x'' + 0.1x' + sen(x) = 0.02cos(t), x(0) = 0, x'(0) = 1
$$

Primeiro convertemos esta equação para um sistema de equações de primeira ordem:

$$
\begin{cases}\n\alpha' = y \\
y' = -0.1y - \sin(\alpha) + 0.02\cos(t) \\
\alpha(0) = 0, y(0) = 1\n\end{cases}
$$

**function [zaux]=pendulo(taux,z) % instante taux (valor escalar % vetor linha z tal que % z(1) representa x, e z(2) representa y=x' % zaux calculado abaixo e' vetor coluna zaux=[z(2); -0.1\*z(2)-sin(z(1))-0.02\*cos(taux)]; % [ y ; y x ]**

**Primeiro, definir arquivo pendulo.m, a ser usada a seguir.**

MatLab (Routo) 46

**>> [t w]=ode45('pendulo',[0 12\*pi],[0 1]) % [0 12\*pi] e' tempo,**   $\gg \text{plot}(w(:,1), w(:,2))$  % [0 1] e' x(0) e y(0)

**coluna w(:,1) contém valores de x, coluna w(:,2) contém valores de x'**

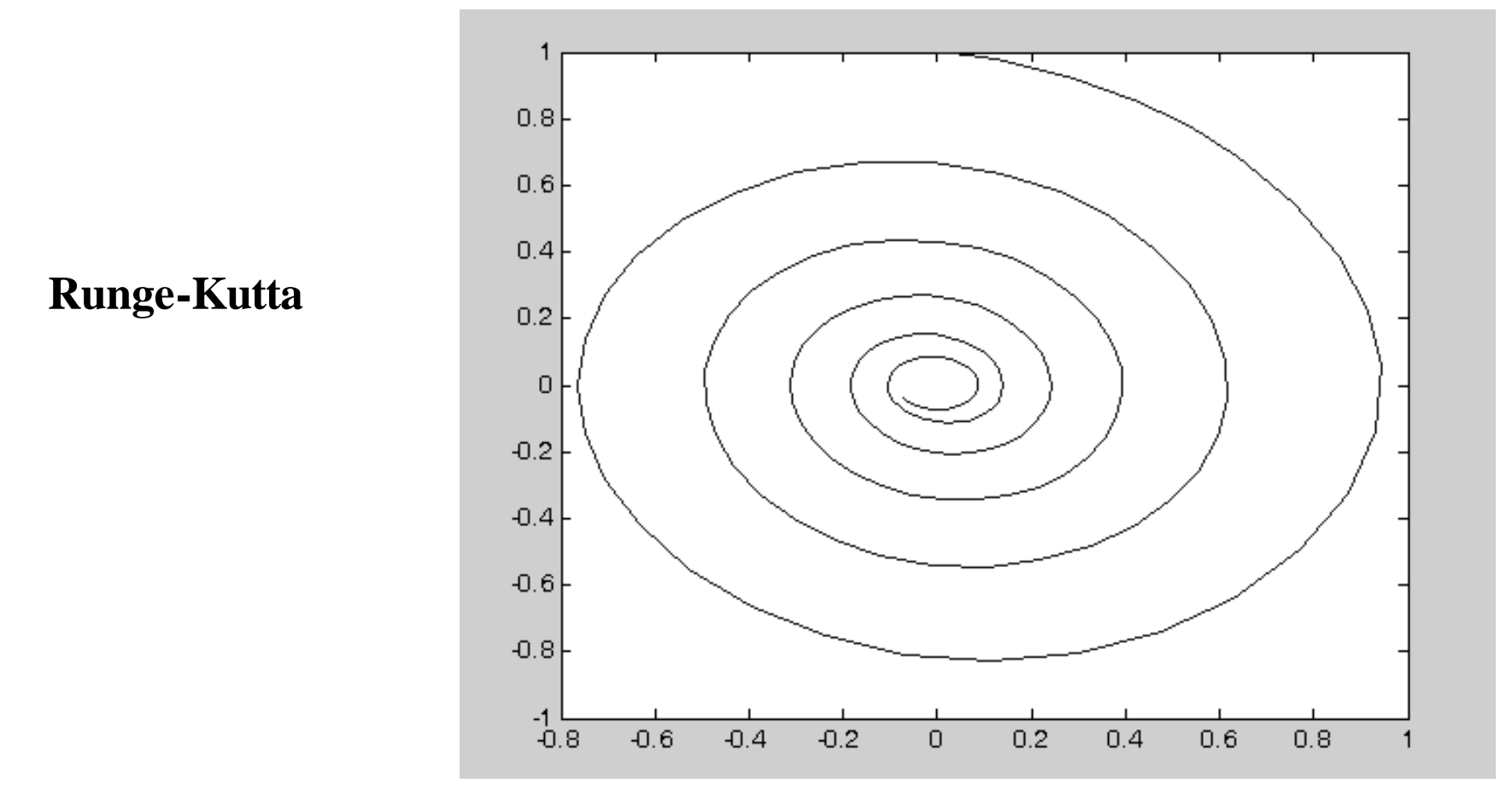

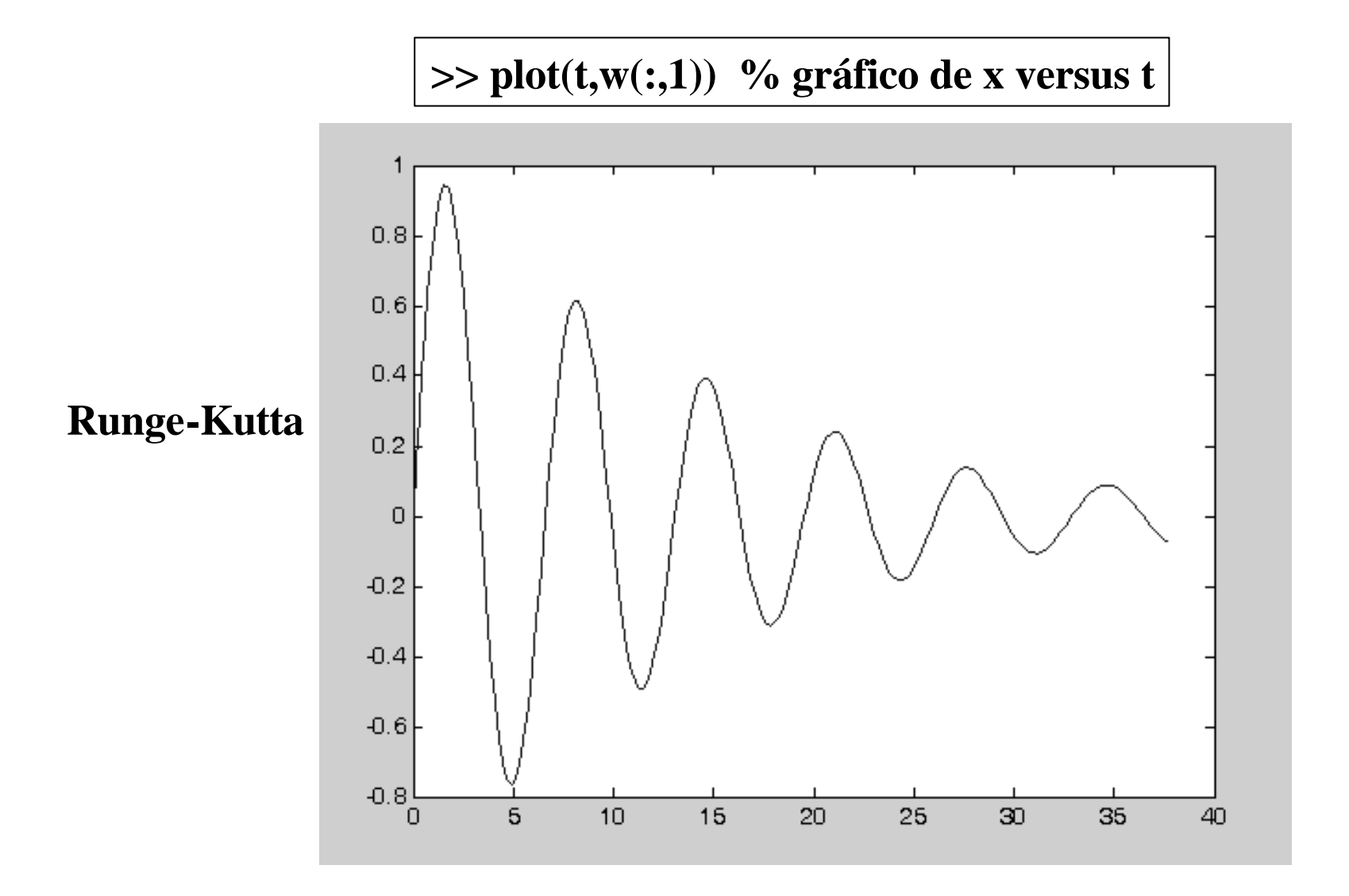

### Transformada de Laplace

Sendo  $f(t)$  uma função contínua por partes no intervalo [0,  $\infty$ ], a transformada de Laplace é definida como a integral abaixo, se a integral existir:

$$
L[f](s) \equiv \int_0^\infty e^{-st} f(t) dt = \lim_{M \to \infty} \int_0^M e^{-st} f(t) dt
$$

**>> syms t s; >> f='exp(a\*t)\*exp(b\*t)'; % define a funcao f(t)**  $\gg$  lapla= laplace(f, t, s)

 $lapla = 1/(s-a-b)$ 

**Transformada Inversa**

**>> lapla2= laplace('3\*t+1', t, s) >> invLapla= ilaplace(3/s^2+1/s)**

> $lapla2 = 3/s^2 + 1/s$ **invLapla = 3\*t+1**

### Convolução

Sejam  $f()$  e  $g()$  duas funções sobre um domínio comum  $t > 0$ . A convolução  $f \boxtimes g$  de  $f() e g() e$  definida como

$$
h(t)=(f\boxtimes g)(t)=\int_0^t f(t-\tau)g(\tau)d\tau.
$$

**>> syms t s >> Lt= laplace(t, t, s) % transformada de Laplace de t >> Lt2= laplace(t^2, t, s) % transformada de Laplace de t^2 >> Lprod= Lt\*Lt2 % produto das transformadas >> InvLapla= ilaplace(Lprod)**

> $Lt = 1/s^2$  $Lt2 = 2/s^3$ Lprod  $=2/s^5$ **InvLapla =1/12\*t^4**

**Propriedade importante** $L[f \boxtimes g] = L[f] L[g]$ 

$$
f\boxtimes g\,=\,L^{-1}[L[f]L[g]]
$$

MatLab (Routo) 50